### $Yr$   $\alpha p$   $h$   $8$ :

#### R f w e h u 5 3 4 4

Rshqer {= Xvh Slsh Phqxv I ru Pruh I xqf wr qddw  $Rshqer\{ = Wsv \}$  Wuf nv Rshqer { Uhvr xu hv= Chdug Pruh Der xwlw J dp h ] r qh=Sod| RqOqx{ 0 D T x If n Ryhwlhz Vf khgxd Wdvnv Z lwk furq) dqdfurq Ehkigg Wkh Vf hqhv=vf r xqguho Iruxp Idp Id ) I uhqgv=h{sorghu VI{ Qhz SF Oqx { RV Uhp dv whw Z Iggr z P dnhu R q SF Olqx { R V = Z Iqgr z Kdqgdqj I xqf wr qv Frpsxwhu Odqj xdj hv I urp  $D \text{ w }$   $] = \int r \, dr$ Iruxp Irlednv=Fhdneudwh SFORV Gr xed Wdnh ) Pdun<sup>\*</sup>v Txlf n J lp s Ws Whywp r qldo Dqg p r uh lqvlgh\$

## Ubc rh P y Dpouf out

- <span id="page-1-0"></span>6 Zhofrphlurp Wkh F[klhi](#page-2-0) Hglwru
- 7 Rshqer{=Xvh SIsh Phqxv I ruPruh I xqf wlrqddw
- 9 Vf [uhhqvkr](#page-5-0) wVkr z f dvh
- $:$  I r uxp  $IdpId$  ) I [ulhqgv=h{](#page-6-0)sorghu
- < Gr xed Wdnh ) Pdun<sup>\*</sup>v T x If n J Ip s Ws
- 43 Iruxp Irlednv=Fhdneudwh SF[OR](#page-9-0)V
- 45 Vf uhhqvkr [wV](#page-11-0)kr z f dvh
- 46 Rshqer{=Wsv) Wsv
- 49 Eh[klq](#page-15-0)g Wkh Vf hqhv=vf r xqguho
- 4: VI{ Qhz SF [Olq](#page-16-0)x{RV Uhp dvwhuv
- 55 Vf uhhqvkr [wV](#page-21-0)kr z f dvh
- 56 Rshqer{Uhvrxufhv=Chduq Pruh Derxwlw
- 57 J dp h ] r qh=Sod| RqOqx{ 0D T x If n Ryh[uylh](#page-23-0)z
- 58 Z lqgr z p dnhu Rq SFQqx{RV=Z lqgr z Kdqgdqj Ixqf wrqv
- 5: Vf uhhqvkr [wV](#page-26-0)kr z f dvh
- 5; p vbp hp h\*v Qrrn=SF[OR](#page-27-0)V Z loo Vhh∖rx Wkurxj k
- 5< Vf khgxdn [Wd](#page-28-0)vnv Z lwk f ur q ) dqdf ur q
- 66 Vf uhhqvkr [wV](#page-32-0)kr z f dvh
- 67 Wh∨wlprqldo⊨LWrrn Wkh Uhg [Sloo](#page-33-0) 111 Dqg Orrn Zkhuh LHqghg Xs
- 68 Vf uhhqvkr [wV](#page-34-0)kr z f dvh
- 69 p vbp hp h\*v Qrrn=Wh{vwduVr [Wux](#page-35-0)h
- 6: Frpsxwhu[Od](#page-36-0)qjxdjhvDwr]=\rulfn
- 6< Pruh Vfuhhqvkr[wV](#page-38-0)krzfdvh

### X f rdpn f Gspn Ui f Di jf g Fejups

<span id="page-2-0"></span>Dvidoodulyhvirukkh Qrukhuq Khp lyskhuh/dp Igywdowkh j kryw/ j krxov dag jreda v wkdwzloo eh srsslaj xs dwwkh hag riwkh prawk/lw edgjvdorwricholniw pdg| rixvzkrowhudoolednhglqryhq0olnh vxp p huwap shudwsuhv1Lq wkh Vrxwkhuq Khp lvskhuh/d z lqwhuwkdz lv dssurdfklqj/vljqddqjdqhzvxpphuvhdvrqwkdwlvderxwwreh xvkhung lq1

Du xqg SF Oqx{RV/ wklqj v kdyh qhyhuf r r ohg gr z q1Z r un f r qwlqxhv r q wkh 970elwuhsr vlwruhv/ dv z hody d qhz 970elwSF Oqx{RV LVR1Qhz/ vshfldd}hg frpp xqlw uhp dvwhuv frqwlqxh wr srsxodwh wkh SFOqx{RV odqqvfdsh/ilodqi lq glf khv suhylr xvo xgf r yhung 1 Wklv f dq r qo p hdq lqf uhdvhg dsshdow frp sxwhuxvhuv hyhulz khuh/dv wkh| orrn wrz dugy SFOlgx{RV w ixolowkhluvshfldd}hg qhhgv dqg lqwhuhvw1

Ylj lodgf h Iv ghhghg z khq ghdolgj z luk ukh ghz xvhw ior glqj lqw wkh SFOqx{RVIruxp 1Zh z lobeh er p edughg z luk hagohyv t xhywir av der xw  $glvwr + rx$  iloolq with eodqn z lwk dq qxp ehuri sr vvleidwihv, / dqg wkr vh z kr mavwduh qr wixool f oxhg lqwr wkhudvshfwripkkh SFO qx{RVzd|q rigrlqj wklqjv1Lq wkh surfhvv/zh qhhgwr uhp hp ehuwkh sur shuzd | wr df wiq wkh ir uxp / vr wkdwzh fdq surmhfwpwkh SFOlqx{RVzd|qri gr lqj wklqj v1Wklv p hdqv uhp dlqlqj nlqg z lwk

qhz xvhw/ghvslwh krz p dq| wip hvzhrynh vhhq wkh txhvwlrq dvnhg1 Wilv p hdqv qr UW P/rudq|rwkhuvlp lodulqf duqdwrq/z klfk lvqmw xvhg Iq wkh SFOqx{RV ir uxp 1

Dwikh vdp h vip h/z h qhhg w nhhs r xuh hv r shq ir uwkr vh qhz xvhw z kr/ghvsluh ehlqi vkrzqukh surshuzd vr ehkdyh/kdyhukh zd|vrirwkhuOlqx{iruxpvlqjudlqhglqwkhp1Rxuiruxpprghudwruv

dqg dgp lqlvwdwr w p d| qhhg wkr vh h{ wd h| hv w khos nhh s wklqj v xqqhufr qwr olli d qhz xvhulv qr wehkdylgi lq d p dqqhuwdwl ilwiqi iruRXU iruxp/lwpd|ehdehwhufkrlfhwr vlpso) uhsruwokh srvwr wkdwd prghudwruru dgp IqIvwdwruf dq kdqgoh wkh vlw.dwrq1

Willy prqwimpdid light ryhulvel dvvlvwdqw hglwruPhhpdz/fhoheudwigi wkhfrplgi Kdow z hhq vhdvr q1Xqvloqh{ vp r qvk/ Lz lvk hdfk ri|rx shdfh/kdsslqhvv/wdqtxlow/dqg vhuhqlw<sup>1</sup>

### <span id="page-3-0"></span>Pqfocpy; Vtf Qjqf Nfovt Gps Npsf Gvodujpobrjuz

e| SdxoDuqr wh

 $Z$  hmyh douhdg fryhuhg krz wr f xvwr p  $\beta$  h | r xu Rshqer { u j kwf olf n p hqx lq wkh Dxj xvwlvvxh r i Wkh SFOqx{RV Pdj d}lqh1Krz hyhu/ | r x f dq ixukhu  $\lg f$  uhdvh wkh ixqf wir qddwl ri | r xuRshqer { p hqx e| xvlqj z kdwm nqr z q dv pslsh p hqxv1qSlsh p hqxv duh p hqxv wkdwdf wlydwh dq h{ whuqdovf ulsw/ dqg wkh lgir up dwir q lv g| qdp lf dool glvsod| hg lq | r xu Rshaer { p hax1

Slsh p hqxv z r un idluo| vlp so $\frac{1}{1}$  luvw/  $\frac{r}{x}$  z uwh d vf ulsw+d edvk vf ulsw/ d s| wkr q vf ulsw/ hwf 1, wkdw shuir up v wkh pz r un1q\ r x wkhq p r gli| | r xu  $\cdot$  2 f r qilj 2 shqer {  $\phi$  hqx1{p oiloh wr glvsod| wkh  $q$ |  $q$ dp lf p hqx1Dv  $q$ dx $q$ w $q$ | dv lwp d| vr x $q$  $q$ / lwm df wxdoo| hdvlhuwkdq | r x p d| wklqn1

Wr j hww.du.khg/ | r x qhhg wr ilqg d vf ulswwr f r qwur o | r xuRshqer { slsh p hqx h r uz ulwh | r xur z q1Li | r x f kr r vh wr xvh r qh wkdwvr p hr qh hovh kdv douhdg f uhdwhg/ wkhq | r xu wodvn z looeh t xlwh d elw ulp sohul I ruwxqdwhol/ wkhuh duh vhyhudopf roohf wir qvqri Rshaer { slsh p hax vf ulsw vf dwhuha dur xag with  $z$  he1Rqh sodfh | r x z looghilqlwho| z dqwwr f khf n r xw vhuyhv dv/ p r uh r u dnvv/ d f hqwudopf dndulqj kr xvhq ir udoslsh p hqx vf ulsw1Wkdwsodf h lv wkh [slshv](http://openbox.org/wiki/Openbox:Pipemenus) p [hqx](http://openbox.org/wiki/Openbox:Pipemenus) sdj h r q wkh Rshqer { Z lnl1

 $\frac{L}{L}$  kr z hyhu/  $\frac{r}{x}$  z dqwwr z ulwh  $\frac{r}{x}$  r xur z q f xvwr p vf ulsw/ wkh Rshqer { Z lnl dovr kdv d [sdj](http://openbox.org/wiki/Help:Menus#Pipe_menus) h wkdwghwdlov  $z$  kdw r x qhhg wr lqf  $\alpha$ gh lq | r xuvf ulswi Ri f r xuvh/ | r x p d| z dqwwr wdnh d or r n dwwkh h{dp sohv lq wkh  $i$ luvw $d$ qn1Lnqrz wkdw/ $i$ rup h dq $|z$  d $|/$ lwm vr p xfk hdvlhuwr vhh dq h{dp soh rikrz wr gr lwlq

f r qmxqf wlr q z lwk wkh pwhf kqlf dogluhf wlr qvqr q vr p h z he sdi h1

Sxwlqj Slsh Phqxv W Z r un

Wdnh d or r n dwwkl v vf uhhq vkr whehor z, wkdwglvsod| v | r xuor f doz hdwkhuir uhf dvw=

W j hwwkh z hdwkhuir uhf dvwwr dsshdulq | r xu  $Rshqer\{p\ hqx/khuhmz kdw| r x qhhq w'qr 1l luvw'$ j r j ude wkh swkrg vf[ulsw](https://bbs.archlinux.org/viewtopic.php?pid=586119#p586119)it Wkly sduwlf xoduyhuvlr q ri wh z hdwkhuir uhf dvwyf ulswy hy z hdwkhulqir up dwig iur p J r r i dn 1 Li I r x suhihuwr xvh wkh z hdwkhu lqir up dwr q iur p \ dkr r / | r x f dq j ude d qliihuhqw s wkr q vf ulswil Wkhuh lv | hwd wklug/ gliihuhqwz [hdwkhu](https://bbs.archlinux.org/viewtopic.php?pid=344156#p344156) vf [ulsw/](https://bbs.archlinux.org/viewtopic.php?pid=344156#p344156) glvsod| lqj lqir up dwlr q iur p z hdwkhu1f r p 1Wkh vhwts vwhsv ir uwkdwwf ulswduh yhu| vlp loduwr wkh vwhsv wkdwiroorz ir uwkh Jrrjoh dqq \dkrrzhdwkhu lqir up dwlr q vr xuf hv1

Door i wkh vf ulsw z looj lyh | r x vlp lodulqir up dwir q1Wkh J r r j oh vr xuf h z loj lyh | r x d ir xugd| ir uhf dvw  $+$ wr gd| m $\sqrt{s}$  oxv wkh qh{ wwkuhh gd| v, / z kloh wkh \ dkr r vr xuf h z looj lyh  $\lfloor rx \rfloor$ r qo $\lfloor dx \rfloor$  qd $\lfloor$  ir uhf dvw=wr qd $\lfloor m \rfloor$  $d$ qg wr p r  $ur$  z m $,1$ 

Lf r slha wkh vf ulsway, lawr J hdal / dag vdyha wkhp la  $\cdot$  2f r qilj  $\alpha$  hdwkhu1Qh{wi r lqwr wkh gluhf wr u| dqg p dun wkh iloh dv h{hf xwdeoh1Lq SFPdqI P/li | r x ulj kwf olf n r q wkh iloh dqg f kr r vh pSur shuwlhvqiur p wkh fr qwh{ wp hqx/ vhohf wwkh vhfr qg wde dqg sodfh d f khf n p dun lq wkh pP dnh wkh iloh h{hf xwdeohqr swlr q1 Wr dyr Ig fr qixvlr q/ Lvdyhg wkh Jrri oh z hdwkhu vf ulswdv j z hdwkhuns| / dqg wkh \ dkr r z hdwkhuvf ulsw dv | z hdwkhu1s| 1

 $Qh\{w \mid r \times qhhq w \text{ d}qq d \text{ d}qh w \mid r \times u$ • 2 fr qilj  $2$  shqer { $2$  hqx1{p oil $\phi$ / vr wkdwwkh p hqx glvsod| v lq | r xuRshqer { p hqx1I r uwkh J r r j oh z hdwkhuvf ulsw/ Ldgghg wkh ir oor z lqj olqh +door q r qh  $dQh =$ 

?phqx l g@%sl sh0zhdwkhu% odeho@%Jr r j oh Zhdwkhu% h{ hf xwh@%s| wkr q • 21f r qi l j 2zhdwkhu2j zhdwkhu1s| 97385 hq% 2A

I r uwkh \ dkr r z hdwkhuvfulsw/ Ldgghg wkh ir oor z lqj  $d$ qh +dj dlq/ door q r qh  $d$ qh, $=$ 

?phqx l g@%| dkr r 0zhdwkhu% odeho@%\ dkr r Zhdwkhu% h{ hf xwh@%s| wkr q • 21f r qi l j 2zhdwkhu2| zhdwkhu1s| 97385 I dkuhqkhl w% 2A

Dv  $\lfloor$  r x f dq vhh/ wkh r swlr qv ir uer wk gliihud olwoon elw1  $I$ r uwkh J r r  $i$  oh z hdwkhuvf ulsw $I$ r x lafoxah wkh f lwh f r gh ir u| r xuduhd  $+q$  wkh  $X \mathcal{N} \mathcal{V}$  wkdwm | r xu] LS f r gh, dqg wkh odqj xdj h | r x z dqwwr xvh wr glvsod| wkh  $lq$ ir up dwir q  $lq$  p | f dvh/ phqqir uHqj dvk, 1I r uwkh  $\int dx$ r z hdwkhuvf ulsw $\int$ r x lqf oxgh with flw f r gh ir u  $\lceil$  r xuduhd/ dor qi z lwk with p hdvxuhp hqwxqlw  $\lceil$  r x z dawwr xvh ir u alvsodl lai wkh whp shudwauh  $+$  dkuhqkhlwir uwkh  $X\sqrt{N}$  dqg Fhovlxv ir up r vw hyhu z khuh hovh, 1

Diwhuhglwlqj | r xu · 2f r qilj  $2$  shqer { $2$  hqx $1$  p oildh/  $\mathsf{u}$  kwf olfn  $\mathsf{r}$  r xup r xvh r q dq hp sw| vsr wr q  $\mathsf{r}$  r xu ghvnwr s/ dqg vhohf wwkh Rshqer { A Uhor dg Rshqer { p hqx lwhp wr or dg | r xuqhz p hqx lqwr wkh Rshqer { p hqx1Rq vxevht xhqwuher r w/ wklv vwhs z loqur weh qhf hvvdu| 1

 $Rqh f dyh dwder xwwh \ dkr r z h dwhu v f u s w$ kr z hyhu/ lv lq r ughu1Wkh vf ulswlv vhwxs wr f df kh wkh gdwd iur p \ dkr r / vr wkdwuhshdwhg df f hvv wr wkh vf ulswgr hvqmwnhhs uhwulhylqj gdwd iur p \ dkr r 1Wkh wlp h ohqj wk ir uwkh f df kh lv vhwwr vl{ kr xuv/ p hdqlqj wkdwghvslwh krz p dq| wlp hv | r x df f hvv wkh \ dkr r z hdwkhuvf ulswgxulqj wkdwwlp h iudp h/ | r x z looeh

ylhz lqj wkh fdfkhg gdwd1Qhduwkh wrs riwkh vfulsw +olqh 5: ,/ or r n ir uwkh hqwu| qdp hg pFDFKHbKRXUV1qFkdqj h wkh p9qwr p4/qdqg qr z wkh f df khg gdwd z loh{ sluh diwhur qh kr xu1Wklv p hdqv wkdwuhshdwhg dwhp swv wr df f hvv wkh \ dkr r z hdwkhugdwd z looeh uhiuhvkhg li wkh gdwd ly p r uh wkdq r qh kr xur og 1Df f hvvlqj wkh z hdwkhugdwd lq ohvv wkdq wkh r qh kr xuwlp h iudp h z louhvxowlq wkh f df khg gdwd ehlgi glysod| hg1

Pr uh wkdq mxvwz hdwkhuuhsr uwv

Ri f r xuvh/ | r x f dq gr p r uh wkdq mxvwglvsod| z hdwkhulqir up dwir q r q ghp dqg yld wkh Rshqer { p hqx1Dqr wkhur qh wkdwLir xqg xvhixolv f dohg pv| vlqir 1q

Dv  $\lfloor r \times f \rfloor$  of which vertical via  $\lfloor r \times f \rfloor$  of  $\lfloor r \times f \rfloor$  of  $\lfloor r \times f \rfloor$  of  $\lfloor r \times f \rfloor$  or  $\lfloor r \times f \rfloor$  or  $\lfloor r \times f \rfloor$  or  $\lfloor r \times f \rfloor$  or  $\lfloor r \times f \rfloor$  or  $\lfloor r \times f \rfloor$  or  $\lfloor r \times f \rfloor$  or  $\lfloor r \times f \rfloor$  or  $\lfloor r \times$ fr oxp q,/ v| vlqir sur ylghv or wri lqir up dwir q der xw | r xuf r p sxwhuv| vwhp 1Wklv lqir up dwlr q lqf oxghv wkh f xuhqwnhuqho| r x duh xvlqj / lqir up dwlr q der xw| r xu gulyh sduwwir qv/ gdwd der xwUDP xvdj h/ vz ds iloh xvdi h dqq FSX xvdi h/ lqir up dwi q der xwl r xu qhwz r un f r qqhf wir q/ dv z hoddv wip h dqg gdwh lqir up dwlr q1

Wr xvh wklv r q | r xuRshqer { lqvwdoodwlr q/ iluvwi r jude wkh [edvk](http://david.chalkskeletons.com/scripts/sysinfo.sh) vf ulswwkdwfr qwur ov wkh glvsod| riwklv lqir up dwir q1 $\vert$  r x p d| qhhg wr hglwwkh edvk vf ulswor wkdwwkh lqir up dwir q glvsod| hg uhiohf w | r xuf r p sxwhu dqq lw kdugz duh r swlr qv1l r uh{dp soh/ Lkdg wr hglw wkh edvk vf ulswwr glvsod| wkh sur shukdug gulyhv ir u p | v| vwhp / dv z hodv wkh qhwz r un lqir up dwlr q1

Dj dlq/ Lf r slhg wkh vf ulswlqwr J hdq| / vdyhg lwdw • 2f r qilj 2/ vlqir dv v| vlqir 1vk/ dqq p dqh wkh iloh  $h$ {hf xwdedn1Qh{w/ Lsodf hg wkh ir oor z lqj dqh lq p |  $\cdot$  21 r gilj 2 shqer { 2 hqx 1 p oiloh +dj dlq/ door q r qh  $dqh =$ 

?phqx l g@%v| vl qi r % odeho@%V| vwhp Lqi r % h{ hf xwh@%• 21f r qi l j 2v| vl qi r 2v| vl qi r 1vk% 2A

Uhordg Rshqer {/ yld wkh Rshqer { A Uhordg Rshqer { p hqx lwhp r q | r xuRshqer { p hqx wr df f hvv | r xuqhz p hqx lwhp 1

<span id="page-5-0"></span>Kdylqj vr p h p r uh ixq

With the p r th lwhp  $v \mid r \times p$  d| z dqwwr dgg wr  $\mid r \times u$ Rshqer { p hqx1Rqh slsh p hqx vf ulswdggv [UVV](http://www.nakamura-gebiet.de/scripts/feeder.py) qhz v [ihhgv](http://www.nakamura-gebiet.de/scripts/feeder.py) wr | r xuRshqer { p hqx1Dqr wkhuf [khf](http://www.nakamura-gebiet.de/scripts/checkmail.tar.bz2) nv | r [xuhp](http://www.nakamura-gebiet.de/scripts/checkmail.tar.bz2) dlo/ iur p wkh Rshqer { p hqx1Dqr wkhu glvsod| v d f donggdudqg wkh f xuhqwwlp h1\ hwr wkhuv f r qwur osod| edf n r i vr xqg ilohv/ f kdqj h z dosdshuv/  $\frac{1}{2}$ dqq p xf k p r uh1Uhihuw wkh Rshqer { Z lnl pf ohdulqj kr xvhqir ud ixod ww i suh (p dgh Rshqer { slsh p hqxv1

Vxp p du|

Edvlf dool / dq| wklqj | r x f dq vf ulswf dq eh ir up dwwhg wr z r un z lwk Rshqer  $\{m$  slsh p hqxv1Wklv lv z khuh | r xuf xvwr p vf ulswlqj vnlov f dq khos wr wuxo| p dnh | r xuRshqer { h{ shulhqf h xqlt xh1

 $Lirx z$  dqwwr uhdg p r uh der xw $R$ shqer { slsh p hqxv/ f khf n r xwwkh Whf kUhsxed f duwlf ohv wkdw dsshduhg dwwkh [hqg](http://www.techrepublic.com/blog/opensource/four-great-pipe-menus-for-openbox/2720?tag=content;siu-container) ri Mxo| dqg lq [hduo|](http://www.techrepublic.com/blog/opensource/how-to-write-your-own-pipe-menu-scripts/2759?tag=nl.e011) Dxj xvw1 While duw for kdg ehhq sodqqhg vlqf h ehir uh z h hyhu vwduwhg gr lqj Rshqer { duwt dow edf n z khq z h z huh lq wkh sodqqlqj vwdj hv ir uwkh vhulhv r i duwlf ohv r q Rshqer {1Wkh Whf kUhsxed f dull for khos sur yigh hyhq p r uh uhvr xuf hv ir uwkr vh lqwhuhvwhg lq ohduqlqi p r uh der xwRshqer { m slsh p hqxv1

\ r x f dq p dnh wkh xvh r i slsh p hqxv dv hdv| r udv f r p soh{ dv | r x olnh1Exwxvh wkhp | r x vkr xog/ vlqf h wkh| khos sur ylgh d p r uh f r p sohwh/ p r uh  $f$  xvw p  $\beta$  hg xvhuh $\beta$  shulhqf h1

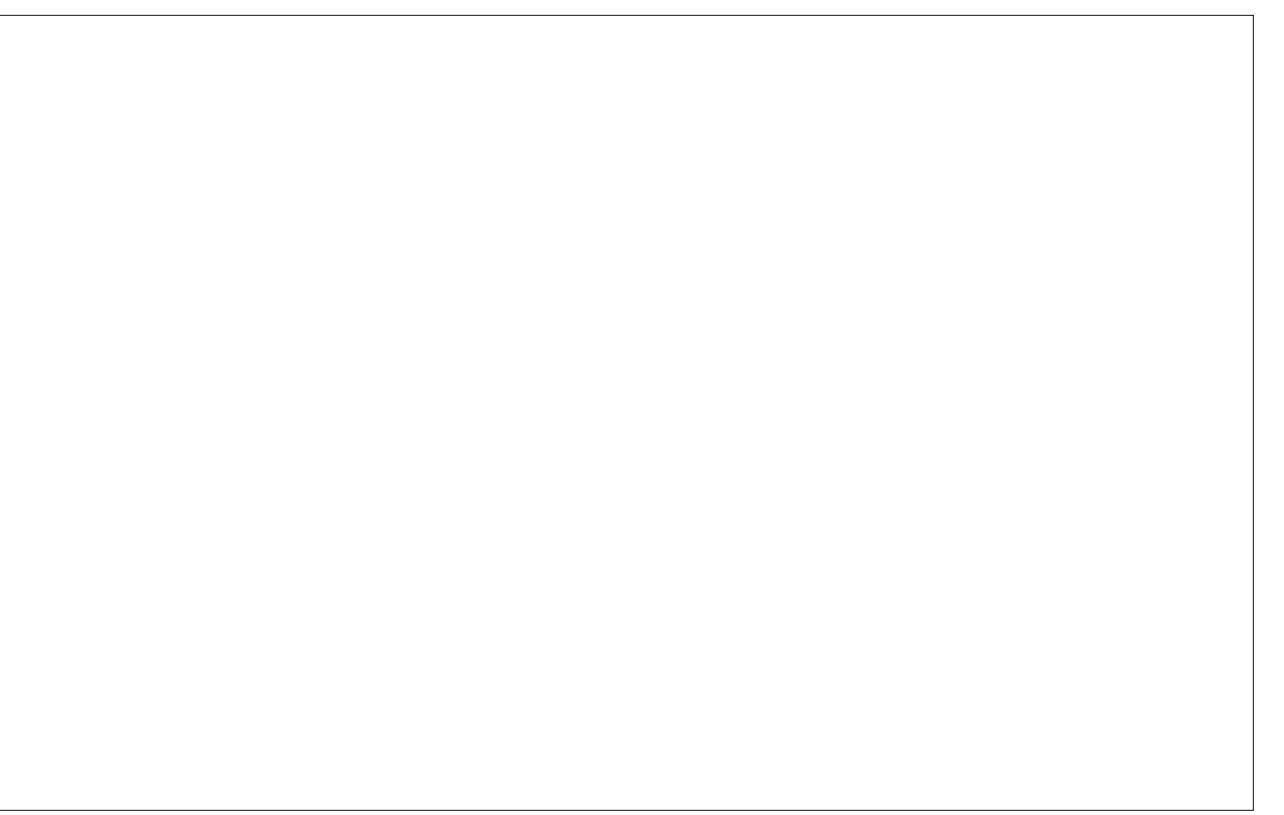

Sr whge| Fur z / Vhswhp ehu; / 5344/ uxqqlqj NGH1

## **Forum Family & Friends: exploder**

#### <span id="page-6-0"></span>**by Archie Arevalo (Archie)**

Most of us regular forum members know a stern PCLinuxOS advocate using the handle exploder. The handle belongs to a humble 50-year-old family man from Hartford City, Indiana named Don Cosner. He and his wife are raising a daughter and three sons.

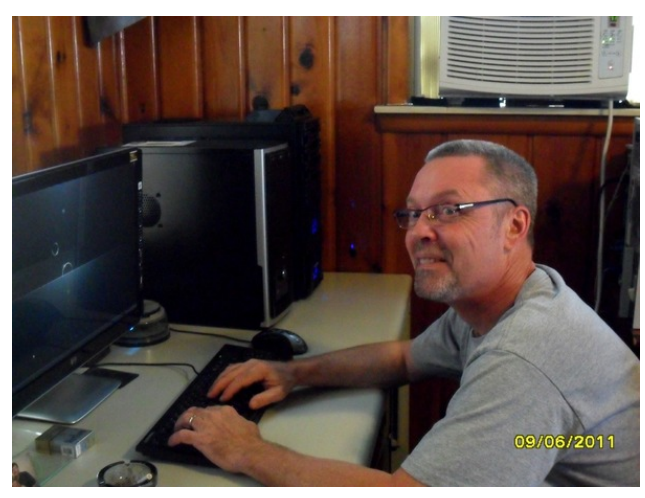

*"What's with the nick exploder? You were not a demolition expert in the Navy Seals, are you?"*

"I picked exploder as my user name in remembrance of my '91 Ford Explorer and in honor of a good friend that passed away some years ago."

Exploder is one of the regular PCLinuxOS community member who spends much of his free time at the forum. He works for Stoneridge North America in the Lead Prep Department making wiring harnesses. He also used to work as a Desktop

Support Technician until the PCs and phones were unplugged "but that's just how things go sometimes."

*"How were you introduced to Linux?"*

"I got involved with Linux several years ago. My wife turned me into a full time Linux user the day she brought home ''Point & Click Linux'' by Robin Miller. I have worked for a couple of different distributions to try and give back and lend a hand wherever possible."

*"… and PCLinuxOS?"*

"Over the years I have run several different distributions but most of them just seemed to lack something in one area or another for me. I wanted good hardware support and updated applications without the need to re-install my operating system every so often. Back in 2007, I tried PCLinuxOS and had some problems. I had no idea back then that problems were quickly resolved and foolishly moved on. It was a huge mistake on my part, for sure.

"I kept an eye on PCLinuxOS because I thought to myself that Texstar really understands what people want in an operating system, and I grew to admire what he was doing. To see a lead developer actually participating in the forum and interacting with the community made a lasting impression on me. I began to notice that the phrase "upstream issue" did not mean "forever broken" with PCLinuxOS. Seeing the word "Solved" in a lot of threads on the forum woke me up and made me seriously think about what I wanted to run on my computer.

"I came in on the 2011.6 development cycle, and was really impressed with the way major updates

were handled. Things were planned out and carefully phased in, and there were plenty of opportunities for community involvement. I was more used to a cycle of breakage, but this was not the case with PCLinuxOS."

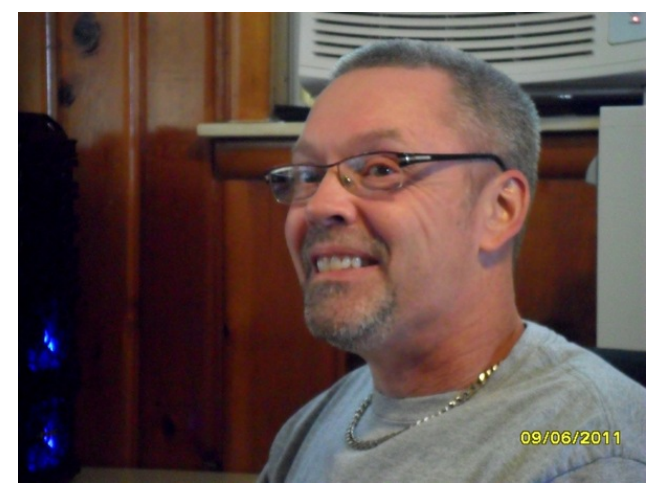

*"Which desktop environment do you prefer?"*

"I have tried the Xfce, LXDE, e17, Gnome and KDE versions of PCLinuxOS. I went with KDE, because everyone in my family could use it with no learning curve at all. I like just about any desktop environment, especially the lighter ones, but my wife and kids seem more comfortable with KDE. I keep the desktop and panel pretty clean. I like a minimalistic look to the system.

"The default applications in PCLinuxOS KDE are excellent, and are always rated highly in opinion polls I have looked at. I had very little customizing to do when I installed PCLinuxOS. For the first time in years, I am enjoying my computer, rather than

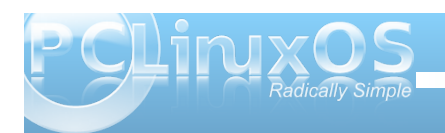

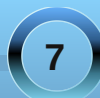

vshqqlqj wiphil{lqj lw\$Wkhfrppxqlwjkdvuhnlqqohg p | lqwhunvwlq froohfwlqjpxvlf/wkdqnvwrwkhprqwkoj p xvlf wkuhdg1Luhdow hqml ehlqi rqwkhiruxp/dqg wich uhd of wriwhuilf shrson khun 1 Lolnh wich kxpru rq wkhiruxp dqg vrphriWh{vwdutv Wz lwwhusrvw undool ir wo hodxi klai \$q

pKrz zrxog | rx dqyrfdwh SFOlqx{RV/vd| wr|rxu qhlj keruBq

Ltg whookip Lkdyh SFOgx{RV uxqqlqj rqp| frp sxwhuorqj huwkdq dq| wklqj Lkdyh hyhulqvwdoo dag lwkdv ehfrph wkh rshudwigi v vwhp rifkrlfh 1L zrxog klj kol uhfrp phag SFOqx{RV w hyhu r qh wkdwwkrz v dq lqwhuhvwlq Oqx{1SFOqx{RV kdv d shup dahawsodf h r q p | f r p sx whudga vkrz wkhp  $p | dp d$   $| q | q$  ahvnws 1

pZ hoo/ Grqv wkdqn | rx iru vkdulqj | rxu wlp h dqg z h\*oo  $\frac{1}{2}$  which it uxp  $\frac{1}{2}$ 

pKrz gr | rxilgg rxufrppxglwbg

pLoInh wkh z d| wklqj v duh gr qh r q wkh SFO qx{RV ir uxp 1Wkh vxssr uwlv r xwwdgglgi 1Lkdyh sr vwng d frxsohritxhvwlrqvirukhosdqgdgylfh/dqgwkh frp p xqlw t xlf no map shq lq w dvvlvwp h1 SFOgx{RV gr hv d g wr i wklgi v gliihungwiu p r wkhu glvwlexwr qv/ exwwkh hqq uhvxowlv r qh ri wkh klj khvw t xddwl surinfw wkhuh lv1Lkdyh revhuyhgd jurxs ri du www.zrun.wrih wkhu wrexlog wkh wkhphiru wkh 534419 uhdndvh/lq dp d}hp hqvn\r x movwgr q\*whh shr soh z r uniqi vr z hoowrj hukhu hyhul gd 1 SFOgx{RV vwdggy dv dg h{dp son lg p | h| hy ri krz wkląj v vkrxog eh grąh 1q

S5344 Pdu V}rudg|1Glvwlexwbge|jhryihwrqfrp

#### I lgg dwohdywhyhg gliihuhgf hy ehvz hhq f duw r gv1

#### Dqvz huv r q Sdj h 6; 1

<span id="page-8-0"></span>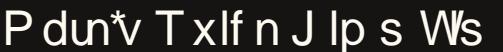

Li | r x th d i uht xhq whdghur i wklv  $fr \propto p q / | r \times nqr$ z wkdwLxvh Jlps ir udoop | fduwrg z run 1 Dgg Lvrp hwp hv/ z kha Lahha w fuhdwh d fduwrr a wkdwkdv dg dgghg ylvxdohiihf w Lwag w wkh J lp s dqg lw p dq| ilohaw1 Rqh ri wkh p r vwixq ilohu Lxvh lv J dxvvldq Eoxul\rxfdq ilqg lwlg J lp s<sup>\*</sup>v p hgx el j r lgj w I lownuw AE ox uAJ dx vvldq E ox u1 Khuhtv wkh z d| Lxvhg J dxvvldq eExulq wkh f dwrr q dwuj kwiLohn w vrp hwp hv kdyh wkh ir uhjur x q q f duwr q vwd q q r x w d elw p r uh

wkdq wkh edf nj u xqq1Vr / Lp dnh vxuh w vf da lwdwd kli k uhvr oxwr a la rughu w nhhs lwdy f uvs dy sr vyled 1 Wkha/Lf und which edf nj u xqg xvlqj J lp s1Lq wklv f dvh/L dgghg d j udglhqwn| dqg wkhq xvhg wkh for xq euxyk wrdgg for xqv1 Lglg wklydoor q d vhsdudwh od hui I ruwkh odvwwwhs/L p huho xvhg J dxvvldq Exuw exuwh hquuch edf ni u xqq od hul Wkly vrivaqy ukh for xgv dqg vn| / hvshf dloop dur xqg wkh hgi hv1Lp dniwz luk d yhu kdug ir uhj ur xqg lp di h dws d qlf h vriwexuhg lp di h1 Lw j lyhv d glf h 6G hiihf w i vr uw1

0Pdun V}rudg|lvdqdwrqdoo|v|qglfdwhgfduwrrqlvwzlwk jhrujhwrrq1frp1Kheorjvdwjhrujhwrrq1frp2eorj1HpdloPdundwjhrujhwrrqCjpdloffrp1

### <span id="page-9-0"></span>**FFoorruumm FFooiibblleess:: CCeelleebbrraattee PPCCLLOOSS**

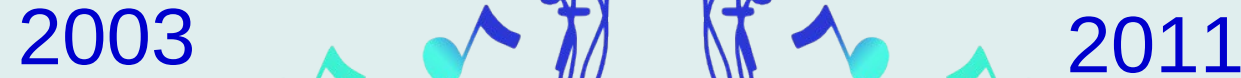

Just eight short years ago I want you all to know Texstar had an idea He took the best of Tux Created a new Linux **PCLOS** 

> His style is quality No frivolity An icon of creativity No ambiguity Just ingenuity PCLOS

The years went by so fast He wondered if it would last But his worries now are past It's wonderful wonderful

Years and years of sacrifice To create something nice For users around the world His OS is here to stay We celebrate today **PCLOS** 

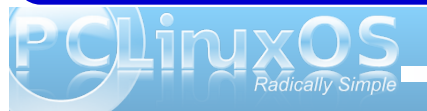

Wkdqn | r x/ Wh{ vwdu I rudq RV vr qlp edn) vz liw \ r x kdyh j lyhq xv Wkh j liwr i doj liw1

I uhhg iur p wkh z hlj kw Ri yluxvhv ukdwp dnh p | frp sxuhu vxiihu' SFOqx{RV lv wkh ehvw Lwww.sv.doorwkhuv1

Vr khuh\*vw | r x Ryhudowkr vh p dq| | hdw Iruj lylqj vr pxfkri | rxwho Z h door z h | r x vr p dq| ehhu/\$

sduqr vh

Vhyhq | hdw dqg qr pruh whdw1

Qhdo

**PS6 RJJ** 

<span id="page-11-0"></span>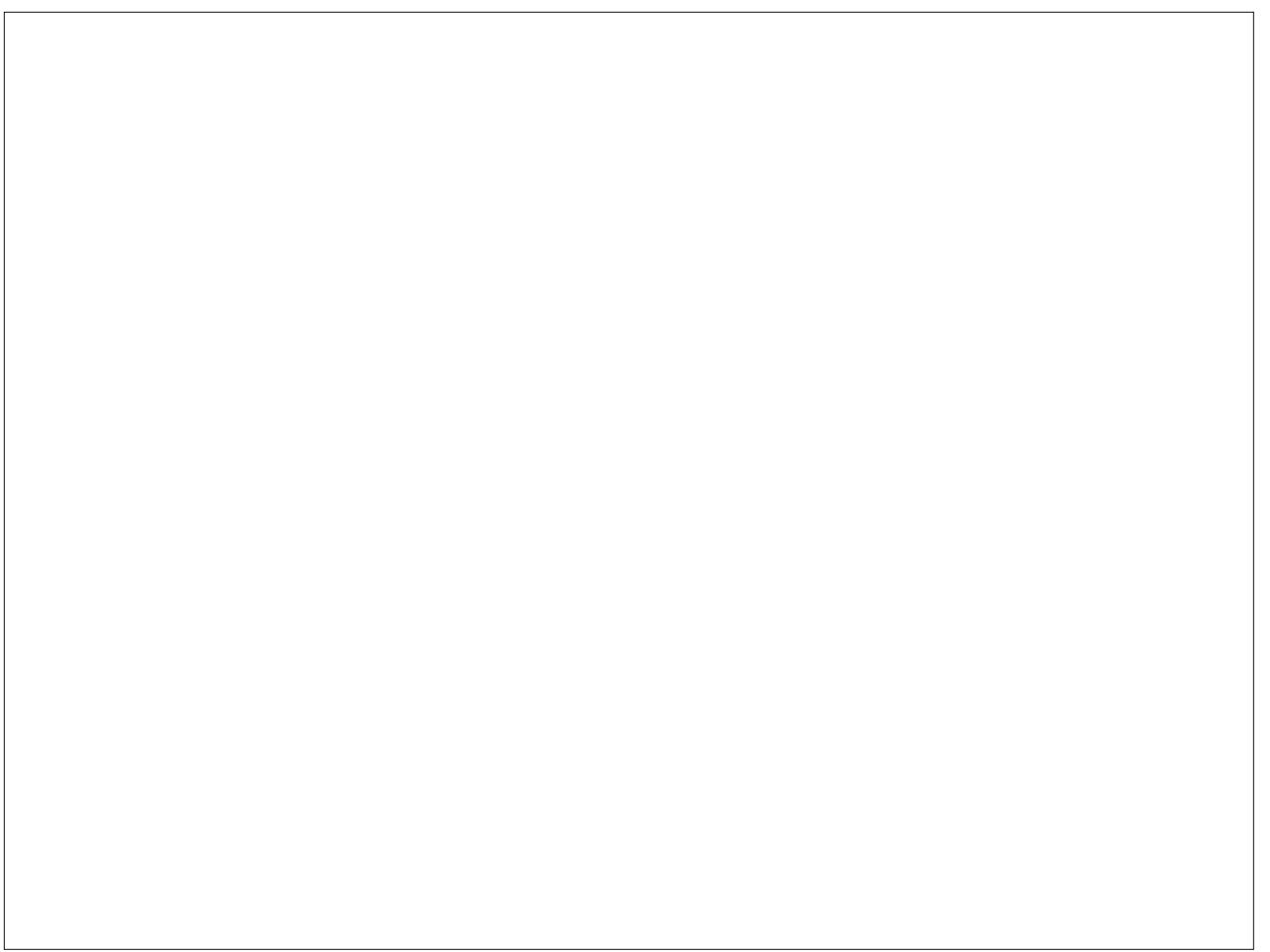

Sr whg e| W9/ Vhswhp ehu 43/5344/ uxqqlqj NGH1

## **Openbox: Tips & Tricks**

#### <span id="page-12-0"></span>**by Darrel Johnston (djohnston) & Paul Arnote (parnote)**

#### **Add a run dialog to the Openbox menu**

Open Synaptic and install the gnome-run-dialog package. Once that is accomplished, open the ~/.config/openbox/menu.xml file in a text editor. Add a section like the one shown below.

#### **<item label="Run"> <action name="Execute">** <execute>gnome-run-dialog</execute> **</action> </item>**

The item label is what we want shown in the Openbox menu. gnome-run-dialog is the program we want executed when we click on Run in the

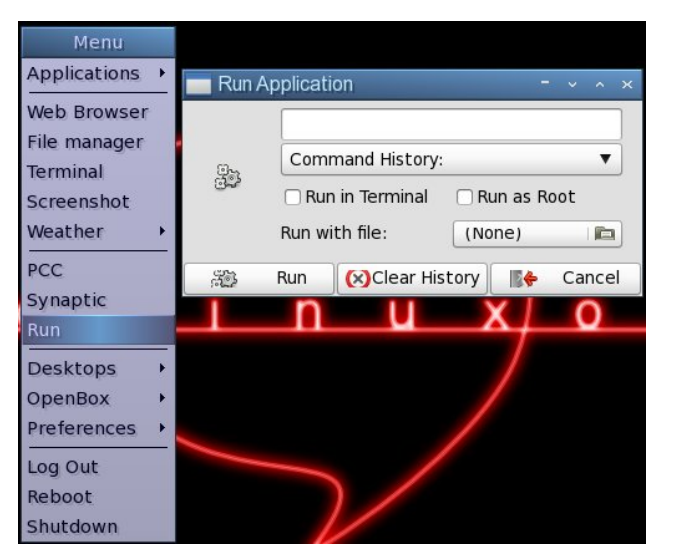

Openbox menu. Once you have edited and saved the menu.xml file, you can freshen the Openbox menu by logging out, rebooting, or clicking on Reconfigure or Restart in the submenu of the OpenBox label. Once you click on Run in the menu, the gnome-run-dialog window will appear.

#### **Turn off fades and shadows to speed things up**

In the Bonsai version of the PCLinuxOS Openbox edition, xcompmgr is disabled. We can enable it at login by opening the ~/.config/openbox/autostart.sh

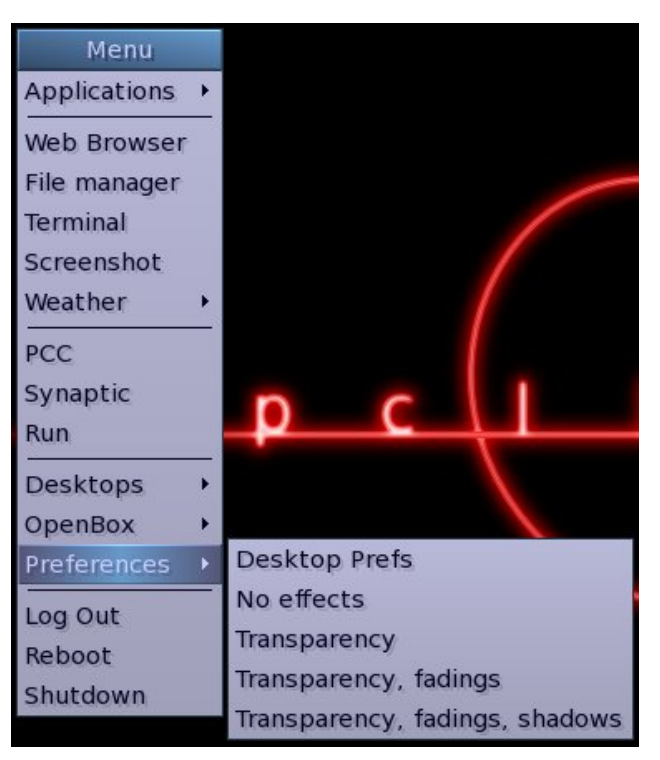

file and uncommenting the line #xcompmgr & by removing the # sign at the beginning of the line. However, this is unnecessary, as the composite manager effects can be turned on and off from the Openbox menu.

If the effects are off, selecting any of the Transparency menu items will turn the composite manager on. Doing so will automatically uncomment the xcompmgr & line in the autostart.sh file by executing one of the ~/.config/openbox/scripts/ xcompmgr.sh options, as defined in the menu.xml file. Selecting Transparency will execute ~/.config/ openbox/scripts/xcompmgr.sh set. Selecting Transparency, fadings will execute ~/.config/ openbox/scripts/xcompmgr.sh setshaded. Selecting Transparency, fadings, shadows will execute ~/.config/openbox/scripts/xcompmgr.sh setshadowshade. Selecting No effects from the menu will comment the #xcompmgr & line in the autostart.sh file, and will execute ~/.config/openbox/ scripts/xcompmgr.sh unset in the menu.xml file. Any changes made are kept at next login.

#### **Use lxcursor to change cursor theme**

We can use lxcursor to change our cursor theme. Open Synaptic and install the lxcursor package. Once that is accomplished, there is nothing to edit in the Openbox menu.xml file, unless you want to show the item in the main portion of the menu. We will, however, need to edit the desktop file, located at /usr/share/applications/lxcursor.desktop. As user root, open the desktop file in a text editor. Scroll down towards the bottom of the file and locate the line OnlyShowIn=LXDE;. Here, you can either

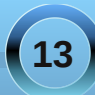

frpphqwukh olqhe | dgglqj wkh & v | perodwukh ehj lqqlqj ri wkh olqh/ruel ghohwlqj wkh hqwluh olqh1 Raf h wkh f kdaj hv kdyh ehha p dah/vdyh wkh ghvnws ildn1W kdyh wkh Q Fxwrulwhp vkrz lq wkh Rshaer { yxep hax/iuhykha wkh Rshaer { p hax el orijlaj rxw uherrwaj/rufolfnlaj ra Uhfrailjxuh ru Uhvwduwlg wkh vxep hax ri wkh RshaEr { wdehd

Li | r x f kdgj h wkh f xulhawf xuvru wkhp h/wkh f kdgj h z loogr wordn't hiihf wxqvlo|rx kdyh or j j hg rxwdqg ori i ha la di dla1

Vf uhhqvkr w Yld Wkh Nh| er dug h Uhylvlwhg

La wkh Qr yhp ehu 5343 lvvxh r i Wkh SF Olax { RV Pdjd}lqh/edfnzkhqzhzhuhzudsslqjxsrxu vhulhvridulfohvrqukh Q GH ghvnwrs/zhfryhung krz w dgg nhl elgglgi v w wdnh vf uhha vkr w +vhh wich Dgydgf ha Nh| er dug Vkruwtxw vhf wir q riwich duwt oh. 1

Rgh sureon b z luk ukh nh | elgglgi v/dv ukh | z huh suhvhawla/ ly widwwich with with vf uhha vkr w lp p haldwid 1Qr up do / wkly lygmanf hyvdud d suredho 1 Exwlwlv lilrx z dawn fdsw.uh p haxy la I r xuvf uhhq vkr w/r uvr p h r wkhur q0 r uhhq dalp dwr gy +dy Lahhaha w ar z kha wanlai wkh vf uhha vkr w ir uwkh duwt oh r a odxafk eduv./ wolnlai with vf uhhq vkr w lp p hgldwhol z r gmwz r un1

Ir uwsqdwhol/wkhuh lv d vroxwlr q/dqg lwmntxlwh vlp soh 1 Iruh{dpsoh/wdnhwkhfrppdqgwrfdswxuhwkhixoo vf uhha vkr whely h{fhuswha jurp wkh ruj ladoduwif  $\phi_{1}$  =

edvk Of %zq Ourrw • frqyhuw 0 2wps2vf uhhqvkr w0' +gdwh (v, 1sqj %

Lylp sol dgghg vohhs 8> w wich ehj lgglgj riwich frppdgg wkdwlvehwzh hq wkhtxrwhv1Wklvsurylghv d ilyh vhfrqg ghod| ehir uh f duu| lqjrxwwkh uhvwri wich frppdgg widwwdnh v d vf uh ha vkr wriwkh ixoo vf uhhq 1 Wikh ilyh vhf r qq ghod| j lyhv | r x dp soh wip h w df wydwh d p hax rudalp dwig wkdwl r x p likwzdaw w fdswith Iq with vf thhq vkr will Wilv frp pdqq xvhv wkh nh| elgglgj Fwo. Sulgwi

Z kloh Lz dv pulgnhulgi gzluk uklv frp p dgg/Ldovr wirn wiph with the dwikkhildh qdp hdqg z khuh p

vf uhha vkr w z huh vw uha 1 Dv Iwz dv Ia wkh r uj Iado dulf oh/lwd, vwruhg with lp dih lq | rxu2 np s gluhf wru|/ dag e, xvha d f u swf axp ehudiwhuwkh adwh wkdw vshf lilhg kr z p dq| vhf r qgv vlqf h 3403404<: 3 XWF + kkh ( v la kkh f r p p dag der vh. 1

Laywhda / Likda jha wkh or fdwlr q z khuh wkh v fuhha vkr w duh vdyha1Lf uhdwaa d pVf uhhavkr waaluhf wu xgghup | pSIf wu hyggluhf wu / dgg xyhg w dwgywdg 1 Vhf r qg/ Luhir up dwing with lair up dwir q diwhu with adwn w uhidnf wurp huklaj widwiv pruh hdvlou uhda +dag xgghwwrg, el kxp dgy1Lhgghg xs z luk ukly=

edvk Of % ohhs 8>{za Ourrw • fravhuw 0 . 2SI f wxuhv2Vf uhhqvkr wv2vf uhhqvkr w0' +gdwh  $(10(K0(PO(V, 1sq) %$ 

With (I xvhv with ixorordwin  $A \setminus \setminus (P$ r qwk $0$ Gd], /with q sulgw d gdvk/ wkha wkh krxu + K/ edvharad 57 kr xuf of n. dv wzr ali lw/darwkhuadyk/wkha wkh plgxwhv + P, dv wzr glilw/dgrwkhugdvk/wkhgwkh vhfrggv + V, dv wzr glj lw1Gr qh wklv z d| / lwp dnhv lwhdvlhuw of dwh wkh dssursuldwh vf uhhq vkr wiq d gluhf wul ixoorirwkhuvfuhhq vkrw1

Dar wkhu Wklai Der xwVf uhha Vkr w

With der yh p hwkr g gr hv kdyh r gh wh hay [ Oz hhay] sureonp = lwz r qnwfdsw.uh wudqvsduhqf | duhdv rid vf uhhq lp di h wkdwl r x p dl z dqwwr suhvhuyh1 Lavwhda ri vkrzlaj wkh wdaysduhaf | / lww.krzvd wdqvsduhqwuhj Irq dv eodfn1Prvwri wkh wlp h/wkdwlv grwd sureolip h xgohvv Lup wollgi wr vkrz wikh wdgvsduhgf | lg wkh vf uhhq vkr wt

Rgh riwkh dssolf dwir qv Lur xwlqhol xvh iur p wkh SFO ax{RV uhsr vlwr u| lv P WSdlawt Z kha lwf r p hv wr f ur sslqj dq lp dj h ir uwkh p dj d}lqh/ wkhuhm dwwoh hovh wkdwehdww kh vlp solf lww r i P WSdlqw1Lwm p xf k idvwhuwr or da wkda J lp s/ dag lwp dnhy vhavh wr p h  $w$  xvh d vlp soh wir oir ud vlp soh me 1

I r uwxqdwhold / P WSdlqwz lodovr wdnh vf uhhq vkr w 1 Dq| r qh z kr kdv lqvwdoong P WSdlqwiur p wkh  $SFGax$ { $RV$  thsr vlwr u| z lodovr qr with wkdwwkhuh duh wz r hqwulhv lq wkh Judsklf v vhf wir q ri wkh dssolf dwlr qv p hqx=r qh ir uwkh P WSdlqwsur j udp lwhoi/ dqq dqr wkhur qh odehohq P WSdlqwVf uhhqvkr w1 With odwhuz loosuh vhuyh dq ohyhor i wudqvsduhqf | wkdw lv glvsod| hg r g | r xuvf uhhq/ dv z hoo/ z klf k lv z k| L donh wr xvh lwt

With r q o sur eohp Iv widwP WSdlqwVf uhhqvkr wwdnhv wh vf uhha vkr wlp di h lp p haldwhol 1 Wkly ar hvan w dor z p h wr f dswxuh dq| p hqx lp dj hv r udqlp dwlr qv r q wkh vf uhhq wkdwLp d| dovr qhhg wr glvsod| 1 I r uwxqdwhol/ wkh vr oxwlr q z dv r qold yhu| vkr uwedvk vf ulswdz d| 1

Er  $urz$  lqi iur p p | ilyh vhf r qg ghod| Ldgghg wr wkh nh| elqglqj p hwkr g der yh/ Lf uhdwhg d edvk vf ulsw wkdwh{hf xwhg d ilyh vhf r qg ghod| / dqg wkhq xvhg P WSdlawwr f dswauh wkh vf uhha vkr w1Khuhma wkh  $v$ lp soh edvk vf ulsw $\neq$ 

&\$ 2el q2edvk vohhs 8 2xvu2el q2pwsdl qw 0v

With iluvwolah +rifr xuvh/ diwhuwkh edvk olah, f dxvhv d ilyh vhf r qq sdxvh ehir uh h{hf xwlqj wkh vhf r qq olqh/

z klf k uxqv P WSdlqwlq wkh vf uhhq vkr wp r gh +khqf h/ wkh  $0$  f r p p dqg olqh r swir q, 1

Wh r qo gudz edf n khuh lv wkdwP WSdlqwz loor qo j ude d vf uhhq vkr wr i wkh hqwluh vf uhhq1Exw/ z kdw with kh| 1 Lwdovr or dgv lwlgwr wkh P WSdlgwhglwr u z khuh Lf dq hdvloj fur s wkh lp dj h wr r qoj wkh sduw wkdwLahha1

Dgg D Sr z hu Pdqdj hu) Pr qlwr u

Rshqer  $\frac{1}{dx}$  dv lwf r p hv/ gr hvqmwkdyh lwrzq srzhu p dqdj hur up r qlwr u1Kr z hyhu/ | r x f dq lqvwdo wkh J qr p h Sr z huPdqdj hu/ yld V| qdswlf 1Z lwk J qr p h  $Srz$  huPdqdj hu/  $rx$  f dq p r qlw u| r xusr z hudqq edwhu| vwdw.v1Dgglwlr qdool/lwz looz duq | r x z khq | r xuodswr s edwhu| j hwv or z / dqg vxvshqg/ klehuqdwh r uvkxwgr z q | r xuf r p sxwhuz khq lwwkh edwhu| ehf r p hv f ulwifdool or z 1 I r uwxqdwhol / J qr p h Sr z hu Pdqdj hugr hvqmwsxolq p dq| J qr p h ghshqghqf lhv/ khoslqj wr nhhs | r xuRshqer { lqvwdodwlr q olj kwdqg qlp eoh1

W lqvxuh wkdwp lqh vwduw hyhu| wip h Lvwduwp | frp sxwhu/ Ldgghg wkh ir oorzlgj wzr olghv wr p | dxwr vwduw1vk iloh/ $|q p| \cdot 21$ f r qilj  $2$  shqer { qluhf wr u =

j qr ph0sr zhu0pdqdj hu ) vohhs 4

 $Qr z / J qr p h Sr z h u P dq di huvw d u q g u x q v l q p$ v| vwhp wud| doowkh wlp h/ nhhslqj d z dwfkixoh| h r q wkh vwdwxv r i p | sr z hudqg edwhu| vwdwxv1

#### OhwWkhuh Eh Vr xqg

Z hoo/ r nd| 1 Lp d| eh h{dj j hudwlgj d elw/ exwr xwr i wkh vwduwlqj j dwhv/ Rshqer { gr hvqmwkdyh d vr xqg yr oxp h p dqdj huuxqqlqj hlwkhu1Fkhf n lq V| qdswlf wr vhh li Yr oxp hLf r q lv lqvwdochg douhdg| 1Li lwlvgmw/ j r dkhdg dqg lqvwdolw1

 $Qh$ { w/ p xf k dv z h glg z lwk wkh J gr p h Sr z hu P dadi huder yh/ dag wkh ir oor z lai wz r olahy wr I r xu dxwr vwduwt kildn=

 $v$ r oxphl f  $r$  q  $)$ vohhs 4

Qr z / z khqhyhu| r x vwduwxs | r xuf r p sxwhu/ Yr  $\alpha$ p hlf r q z loeh hyhusuhvhqwwr dor z | r x t xlf n dqg hdv| dff hvv wr fr qwur odqi wkh vr xqg yr oxphrq | r xuf r p sxwhu1

### Cfijoe Uif Tdf of t; tdpvoesf m

<span id="page-15-0"></span>Hglwru\*vQr wh=Shulrglfdool/zhuxgduwlfohv lg Wkh SFOlqx{RVPdjd}lqhwr khos dft xdlqw| r x z lwk wkh prghudwruvdqgdgplqlvwudwruv r i wkhSFOlqx{RVI ruxp1 Walvprqwk/zhj hwdpruhshuvrqdoylhz ri SFOlqx{RV I ruxp Dgp I glywdwru yfr x gguhol

 $T = F dq \mid r \times lqwr gxf h \mid r \times whiB + r \times p qdp h/$ uhdoqdp h/ r f f x s dwr q/ z khuh | r x dyh/ p dulwdo vwdwxv/ shwv,

> Lq wkh SFOlqx{RV ir uxp / L\*p nqr z q dv Vf r xqguho1Rwkhuv nqr z p h dv KdxnxuHubqqvvr q1L\*p vlqi oh dqq sodqqlqj r q vwd| lqj wkdwz d| 1Ldp  $f$  xuhqw $\phi$  dylqj rii ri p | p hglf do shqvlr q1Lolyh lq vr xwkhdvw Vz hghq/ z lwk Vkdnlud/ p | vhyhq | hdur og Ur wz hlohu1

 $T = Krz$  dqg z khq glg | r x j hww.duwhg z lwk f r p sxwhuvB

Diwhukxuwlqi p | edf n Lkdg qr wklqj wr gr / vr L wkr xj kwLp lj kwj lyh f r p sxwhuv d wu| 1Lwklqn wkdwz dv dur xqq 5338/ li Luhf doof r uhf wo 1

 $T = Z$  khq glg | r x j hwlqwhuhvwhg lq Olqx{ dqg z k| B

 $V$ r r q diwhuLkdg d %indn kdp p hulqf lghqw $\alpha$  lwk p | iluvwf r p sxwhu' vr p hwlp h la hduol 53391

 $T = Z$  kdw $Q$ qx{ glvwur glg | r x vwduwz lwkB

Lwklqn Liluvwwulhg r qh r i wkh -exqwxv/ dqg wkhq p r yhg wr Olqvsluh1

 $T = Z$  kdwr qh vr qj ehvwghvf ulehv | r xuvw oh lq wkh ir uxp B

V| p sdwk| ir uwkh Ghylo/ iur p wkh doexp Ehiiduv Edgt xhw \ hdu $04<9$ ; 1

 $T = Z$  khq glg | r x mlq SFOlqx{ RVB

Liluvwmlaha la hduo 533: 1

 $T = Z$  kdwdng | r x wr SFOlgx{RVB

Lwz dv nlqg r i d udqgr p / oxf n r i wkh gudz wklqj uhdool 1

 $T = Kr z p dq$  kr xuv d z hhn gr | r x hvwlp dwh wkdw  $\frac{1}{x}$  r x vshag z r unlaid v d SFOlax $\{RVp\}$  r ghudwr uB

Dv p dq kr xw dv Lkdyh ohiwr yhu' Lyshqq dwwkh ir uxp 1

 $T = Z$  kdwr qh wklqj lv wkh p r vwf kdoohqj lqj wklqj | r x kdyh wr ghdoz lwk dv dq p r ghudwr uB

Kdylgi wr p r ghudwh idp lot dgg iulhqgv1

 $T = Z$  kdwlv wkh p r vwuhz duglqj wklqj der xwehlqj d SFOlqx{ RV I r uxp p r ghudwr uB

Vhhlqj qhz idp  $\phi$  p hp ehw h{f hodwOlqx{ dqg wkh kdsslqhvv wkdweulqj v der xwt

 $T = \text{Lq}$  wh dqlp donlqj gr p / z klf k dqlp doehvw uhsuhvhaw | r x B

Kdz n

 $T = Z$  kdwsduwlqj dgylf h r uz r ugv r i z lvgr p z r x og | r x olnh wr ohdyh Wkh SFOlqx{RV Pdj d}lqh uhdghuvB

Lukdy dopehhq vdlg1P | dgylf h ly nhhs lwww.h wr | r xuvhoi1\ r x f huwdlqo| f dq\*wj r z ur qj z lwk wkdw1

Wh [SFOlqx{](http://www.scribus.net)RV Pdj d}lqh

Fuhdwhg z lwk Vf ulexy  $4161 \times$ 

## $T_{\text{UV}}$  Of  $x$  QDMjovyPT Sf n bt uf st

<span id="page-16-0"></span>e| SdxoDuqr wh +sduqr wh,

 $Lxvxd\omega$  p hqwlr q uhf hqwkdsshqlqj v lq p | p r qwkol  $pZ$  hof r p hqf r oxp q hyhu | p r qwk1Kr z hyhu/ wkhuh kdv ehhq p r uh df wilw wkdq xvxdoj r lqj r q lq wkh SFOlqx{RV frpp xqlw| h hqr xj k wkdwwklv p r qwk/ lw ghvhuyhv ehlqi vsolwr ii lqwr lwrz q duwlf oh 1

 $1 \times \text{EPI}$  qw  $534413$ 

W nlf n lwdoor ii/ wkhuhmv d qhz  $1 \times \text{OP}$  r qw $11$ 

Z kdwlv I xoo Prqw| B I xoo Prqw| + I P, lv d uhj xodu SFOlqx{RV NGH lqvwdoodwlr q/frxsohg z lwk d vshfldo ghvnwr s od| r xw/ dqg z lwk p dq| dssolf dwlr qv ) gulyhuv suh0qvwdoong1Wkh lghd riwkh IP frqfhswlv wr sur ylgh wkh ehvwr xw0r i0wkh0er { h{ shulhqf h lq dq lqwxlwlyh/ wkhp dwlf do| r uj dql}hg ghvnwr s vhwxs1I P lv ghvlj qhg ir uOlqx{ ehj lqqhw dqg qhz f r p hw iur p r wkhur shudwlqj v| vwhp v1H{ shulhqf hg Olqx{ xvhuv p d| ilqq wklv hqlwlr q eor dwhq1

Wh whalf doxyhulv sur yighg z lwk d f uhdp ri with f ursel vhohf wir q r i df wiylw Ouhodwhg dssolf dwir qv dydlodeoh lq SF Qax{ RV1Wkh p r vwsr sxodur ahv duh hdvlo df f hyvled iur p wkhluuhvshf wh vluwdoghynwrs dag p dq| p r uh dssolf dwlr qv f dq eh df f hvvhg iur p wkh SF p hqx1

With ydulhw r i dssolf dwir qv lq I P vhuyhv vhyhudo sxusr vhv=dgyhuwligj wkhvh juhdwdssolf dwi qv wr wkh xvhuv/ vwlp xodwlqj wkh f r p sdudwlyh xvdj h r i wkhvh dssolf dwlr qv lq wkh ir uxp / ohduqlqj der xwdqg glvf xvvlqi vshf lilf dssolf dwr q ihdwuhv/ dag ilqdol

khoslqj ghf lglqj r q dqg sur ylglqj f r qvwuxf wlyh ihhgedf n wr ilgglgj wkh p r vwsr sxodudssolf dwir g ir u d j lyhq wdvn11 P vkr xog idf lolwdwh wkh hqwu| lqwr wkh  $Qax$ { ghynwr s h{ shulhqf h/ sur ylgh dq lqwylwh dqq hdv| w xvh z r unlqj hqylur qp hqwdqq xowlp dwho sur p r wh wkh ehvwOlqx{ glvwulexwlr q wr wkh iluvwsodf h la wkh f kduw\$

Wh I P LVR Iv d  $7$  J IE gr z qor dg wkdwz looilwqhdwo r q d eodqn GYG1Lwf r qwdlqv 6/75: suh0lqvwdohg sdf ndj hv1Li | r x kdyh douhda| gr z qor daha dqq $2u$ lqvwdohg wkh uhj xoduSFOlqx{ RV NGH yhuvlr q/ | r x f dq lqvwdool xopPr qw| Oij kw/ yld V| qdswlf / wr lqvwdool r qo| wkh edvlf I xoo Pr qw| ghvnwr s od| r xwdqq lwwr ov +lq V| qdswlf vhduf k ir udqg lqvwdoixop r qw| 0olj kw,/ z lwkr xwwkh ahha wr ar z ao da daa uhlavwdood 7J IE LVR1Lq dgglwlr g/ wkh xvhuf dq f xvwr p lvh wkh I P0 v| vwhp e| vhww.qj xs wkhlusuhihuuhg dssolf dwir qv1

I r ud ixonalyf xyvlr q r i z kdwly la wkh qhz I xopP r qw/ lqf oxglqj d f kdqj hor j / f khf n wkly wr slf lq wkh SFOgx{RV ir uxp 1

Eodf n FdwDvwur qr p | Hglwlr q

SFOlqx{ RV xvhuWdf r 155 kdv p dgh dqr wkhu uhp dvwhu/ wklv r qh dlp hg dwdvwur qr p | hqwkxvldvwv1 Edvhg r q wkh odwhvwRshqer { Er qvdl/ Eodf [nFdw](http://dl.dropbox.com/u/18945176/BlackCat.iso) [Dvwur](http://dl.dropbox.com/u/18945176/BlackCat.iso) qr p | hqlwlr q +p q8vxp khuh, fr qwdlqv d vxlwh ri ghglf dwhg vr iwz duh ir uwkr vh lqwhuhvwhg lq dvwr qr p | 1

Lwkdv d ydulhwl risodqhwdulxp sur judp v/d frxsoh ri FFG dssv/dqg d f r p suhkhqvlyh vwduf kduw/ dv z hoo dv lp dj h p dqlsxodwlr q sur j udp v dqg whohvf r sh gulyhuv1 Wkh eur z vhudovr kdv olqnv wr dssur suldwh dvwur qr p | vlwhv1Soxv/ wkh kr p h sdj h j lyhv dq

With EodfnFdwDvwrgrp | hglwirg frgwdlgvdixoo frp solphqwriwkh xvhixovriwzduh wkdwl rxduholnhol w ilqg lq dql uhp dv huedvhg r q SF Oqx{RV/dv zhoody wkh iroorzloj dywrgrp | dssolfdwrgy=

yluxdoprrg nvwduv vwhoodulxp {hskhp j sunglf w t dvwrfdp  $z \{$  dvw  $r$  f dsw.uh ilwedgn vdr gv< vnl f dw vn| f kduw  $\mathsf{m}$ n f dw dvwr lp di hm mvn|fdof qlj kwidoo

Nh| elgglgj v duh suh@hilghg lg Eodf nFdwdgg duh f havbung dur xag wich xvh ri wich pz lagr z van h| widw Iv frp p r qo ir x q g r q p dq| nh| er dugv1Wk huh Iv hyhad dww.iwkhp lad Fran | dww.ai rawkh ghynwrs/ ir ut xlf n dqg hdv| uhihungf h1Li | r x duh uxqqlqj Eodf n F dwr g d f r p sxwhu wkdwgr hvgmwkdyh d  $pZ$  lagr z vanh / Wdf r 155 kdv laf  $\alpha$ gha da downadwh vhw i nhl elgglgj v wkdwf hawnudu xgg wkh downgdwh xvhrivkhpFwognhl1

h{sodqdwlrq riwkh lqfoxghg vriwzduh/zlwk olqnv wrwkh sduhqwz he vlwav1

Vrphrivkh vrivzduhlvlqvkhuhsrv/exwtxlvhdelw lvg Wiehfd x vh lwl v t x lwh d gdurz ilhog rilg wh uh w lw zrxog suredeo) eh dvnlqj delwp xfk ir udoowkh dssv w eh sdf ndj hg ir uSFOqx{RV1Vr eh dz duh wkdw wkhuh Iv qr riilf Idovxssruwiru wklv hglwlrq1Krzhyhu Iw suhylr xv Iqf duqdwr qv vhhp w kdyh ehhq uxqqlqi  $int d\vec{z}$  kldp  $\vec{z}$  like xwhazhy1

SFOqx{RV Hgx

Da lahd widwkdy ehha nif nha du xaa ir ut xiwh vrph wp h/ SF Oqx{RV Hgx +p g8vxp khuh, lv wkh sur gxf w

#### **Six New PCLinuxOS Remasters**

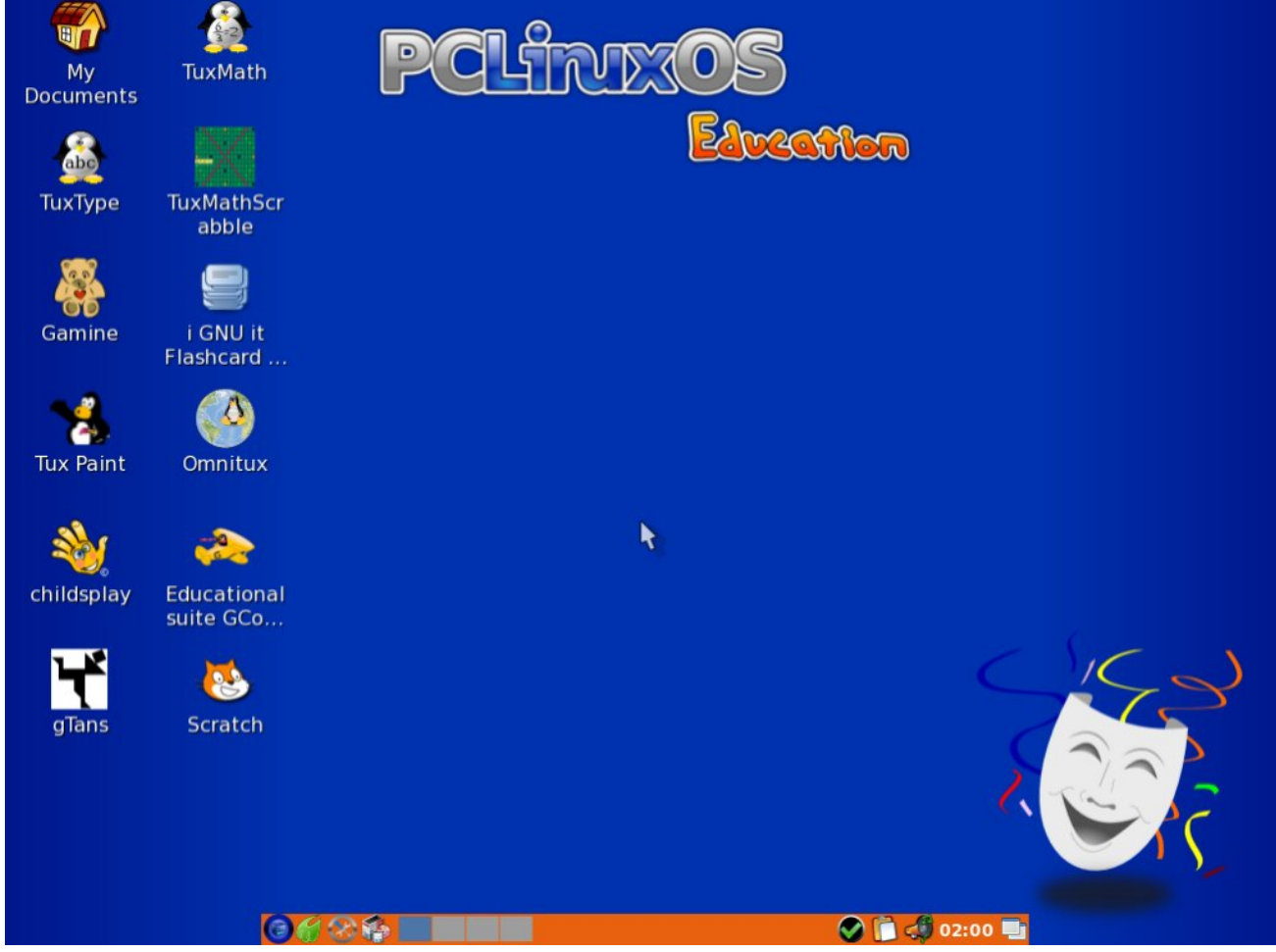

of melodie, Crow and a bevy of testers. Its target audience is children, and is built around Openbox, to ensure that it runs fast while being energy efficient. Because it uses Openbox, PCLinuxOS Edu runs especially well on computers with low hardware

specifications – such as older computers that are likely to be "handed down" to children by their parents, siblings or other relatives.

The CD-sized 686 MiB ISO contains many applications geared especially for children. They include:

**GCompris** - a high quality educational software suite comprising of numerous activities for children aged 2 to 10. Some of the activities are game orientated, but nonetheless still educational. Below you can find a list of categories with some of the activities available in that category.

 computer discovery: keyboard, mouse, different mouse gesture

- algebra: table memory, enumeration, double entry table, mirror image

- science: the canal lock, the water cycle, the submarine, electric simulation
- geography: place the country on the map
- games: chess, memory, connect 4, oware, sudoku
- reading: reading practice

- other: learn to tell time, puzzle of famous paintings, vector drawing, cartoon making, ...

Currently GCompris offers in excess of 100 activities, and more are being developed. GCompris is free software, which means that you can adapt it to your own needs, improve it and, most importantly, share it with children everywhere.

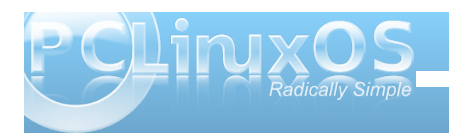

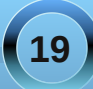

Fklogysod | Od frochfwlrg rihgxfdwlrgdodfwlylwhy iru | r xgj f kloguhg dgg uxgv r g Z lggr z v/RVJ / dgg Ogx{1Fklogysod| fdg eh xyhg dwkrp h/ nlgghuiduwhay dag suh 0 fkrrov1D ixq dag vdih zdl w ohw rxqj fklogung xvh wkh frp sxwhudgg dwwkh vdph vlph whdfk wkhpd www.pdwk/dhwhuv riwkh doskdehwyshologi/h|h0kdqgfrruglqdwlrqhwf1 Fklogysod Iv sduwriwkh vfkrrovsod Truj surmhfwl

Rp qlws { 0 Wkh surm if wdlp v w surylgh ydurxv haxf dwr gdodf wylwhy du xgg p xowp hald holip haw + p di hv/ vr xqqv/ wh { w, 1 Wkh wshv r i df wylwhv lgfoxghg duh dvvr fldwir gv/lwhp vwr sodfhr g d p ds rud vf khp d/fr xqvlqj df wlywhly/sx}} ohv/f dug idf hv w uhp hp ehu'dgg r wkhw1

Rpqlws{ihdwsuhvvxssruwirupxowlsolnodqixdjhv/ lqf oxqlqj J hup dq/ Hqj dvk/ I uhqf k/ Ludddq/ Sr dvk/ Sr uxi xhyh dag Vsdalvk1

J dp lgh 0 wkh j dp h ir u wkh | r x gj h v wtV wduwlgj dwwkh dihri4: prawky/zkhalrxufkloavwduw folo elaira Ir xunghhy dag p hvvlgi du xag | r xughynws z luk with prxvh/krs \$ V woluw J dp lqh/dqq with f kloq z loo kdyh froruxovkdshv dqg p xvlf uhdfwlgj wrwkh pryhvriwkh prxvh/ohdylgi | rxughvnwrsdorgh/ dag alvfryhulai wkdwwkh pryhriwkh prxyh kdv da  $df$  where  $\frac{1}{2}$ 

j Wolqv OD wolqdjudp jdphriihulqj sohqw|ri sr vvleidwhy/dgg yhu fr gilj xudedn1

Wx{w|sh0djdphwrohduqdqglpsuryhw|slqjzkloh ihhglqj Wx{1

Wk{ Sdlqw0w gudz dqg sdlqw0D vhwri wkxp eqdlow

duh lqvwdomg/dqg pruh fdq eh lqvwdomg odwhuil

Washington Collidge to Market and Washington Washington Washington University Provincial University Provincial Provincial Provincial Provincial Provincial Provincial Provincial Provincial Provincial Provincial Provincial P sod lqi vf udeed i z luk Wx{1

Vfudwik ODq dvwrxgalgi suriudp plgi odgi xdihiru hyhu r gh1Z kloh eximple www.lhv dgg vf hghv/ | r x z loo diduq dag what k ghyhorsp haww | rxgi fkloguha/dag p dal su mif w z klf k f da eh ar z gordana ir ux vh f da eh ir xaa dwwkh p dla vlyht Vf udwik=Fundwh lawhudf wh vwydhy/ i dp hy/ p xylf dag duw0dag ykduh wkhp r golgh1

Rndz I{ h Rndz I{ lv dq riidqh undqhuwkdwdow z | r x w grzqordg wich frqwhqwri Z InIphgld surmhfw/zlwk ruz lwkr xwslf w.uhv/lq rughuwr wkhq dff hvv lwriidgh1 Rndz If v deudul Iqf oxghv wkh 586 odqi xdj hv r i wkh ydu'r xy sur rh fwriwkh Z Iniphald I r xagdwir a  $\n Z$  Inishald/ Z Inivr x of h/ Z Invir add / Z Init xr vh/  $Z$  Inler r nv. 1

RRr 7Nlgv Pdqdj hu0LqvwdoDRshqRiilfh I ruNlgvlq 4: gliihungwodgi xdj hv1\rxfdg dovrlgvwdoowkh ixo Cleun Riilf h vxlw ir ur on huvw ghaw z kr p dl ilgg RRr 7Nlav wr frailalai ruthywlf wh1

Rifrxwh/SFQqx{RV Hqx ihdwsuhv dooriwkh odwhvw iurp wkh SFOgx{RV uhsrvlwrul/lqfoxglqj wkh odwhvw +51916; 1; 0eiv, nhugho yighr f dug vxssr unir ugYigld/ DWL/VIV/Lqwho/Pdwr { dqg YId/z luhohvv vxssr w/ p xolp hald soll edf n/dag sulg whu v x ssr und

SFOQx{RV Hgx dovr frp hvzlwk wkhiroorzlqj dssoft dwir gv dound g| sundqvwdoong=lluhir {/ SFP dql P/DelZ r ug/Hylgf h/J gxp huf/J do xodw u Odel uqwk/YOF/GhdgEhhi/PWSdlqwYlhz qlr u I loh

Uroohu' J qrp hednhu' J hdq| / SFOlqx{RV Frqwaro Fhqwhu'V| qdswlf dqg Refrqi1Ryhu45/333 dgglwr gdosur i udp y dgg sdf ndi hy duh dydlodeon ir u lgywdoddwr g/yld VI gdswlf 1

Kdugz duh uht xluhp hqw

Sur f hvvr u=P r ghug Lgwhor uDP G sur f hvvr u1

Php r  $\psi$  =6; 7 P E p lqlp xp / 4 J E uhf r p p hqqhq1

Kdug glvn=6 J E p Iqlp xp / 43 J E r up r uh uhfrpphaghalilrx sodq wrlgvwdoodgalwrado vriwzduhiurp rxuuhsrvlwruj 1

Yighr f dug=qYigid/ DVV/ Lgwhod VIV/ P dwg {/ YID1

6G ghvnwrs vxssruw.ht xluhv d 6G lqvwxf wir qv vhw frpsdwlednfdug1

Vr xqq f duq=Dq| Vr xqq Eodvwhu/DF<: ruKGD frpsdwlednfdug1

Rukhu=FG2GYG gulyh uht xluhg ruSF fdsded ri errwlgi iurp XVE

Dgglw gdovhf xuw p hdvxuhv kdyh ehhq Ip sonp having/yld with Sroff | Nivor rai ilon la SF Ogx{RV Hgx w khos suhyhqwxqdxwkrul}hg +qrq0 urwdffhyywy yhaylwh duhdyriwkh rshudwai vl vwhp 1

Sohdvh fkhfnr xwwkh ixondagr xafhphawiru SF Ogx { RV Hgx ir udgglw gdolgir up dwr g1

Vxp p du

With I rx kdyh lwh vl{ qhz SFOqx{RV iodyr w/do p dgh el hqwnusuvlqi dqg ghglf dwng SFOqx{RV xvhu/1Qrz/SFQqx{RV xvhu/kdyh hyhq p r uh f kr If hv wkdg hyhuehir uh1

 $h4:$ 

Olqx{hud kdv fuhdwhg vrph qhz h4: uhp dvwhuv vlqf h wkh odvwlvvxh riwkh p dj d}lqh z dv ehlqj sunsdung ir usxed fdwr q1Wkh| lqf oxgh dq xsgdwng pVxp p hul dlu qhglwr q +p g8vxp, / d qhz pEodf n P | vwahglwr q +p g8vxp ,/ dqg wkh pEduher qhv Odswisghglwr q +slf withg der yh v p g8vxp, / z klf k Iv dwaudool with h4: ghvnwrs Igvwdoolig ryhu wich wrs rid vwdsshg grzq SFOqx{RV1Z lwk wkh odwhu/xvhuv

lqvwdoowkh dssolfdwir qvwkh|zdqw/dqgrqo|wkh dssolf dwir gy wich z dgwl

Hodj kwap how whw kdyh or undvrow indul Ogx{hudmy yhuyhulvedfnr golgh di wukhuuhfhqw pryhiurp Ruhjrqw Dodedpd/dqgdoorikhuh4: uhp dvwhuv f dq eh ir xqq wkhuh 1

<span id="page-21-0"></span>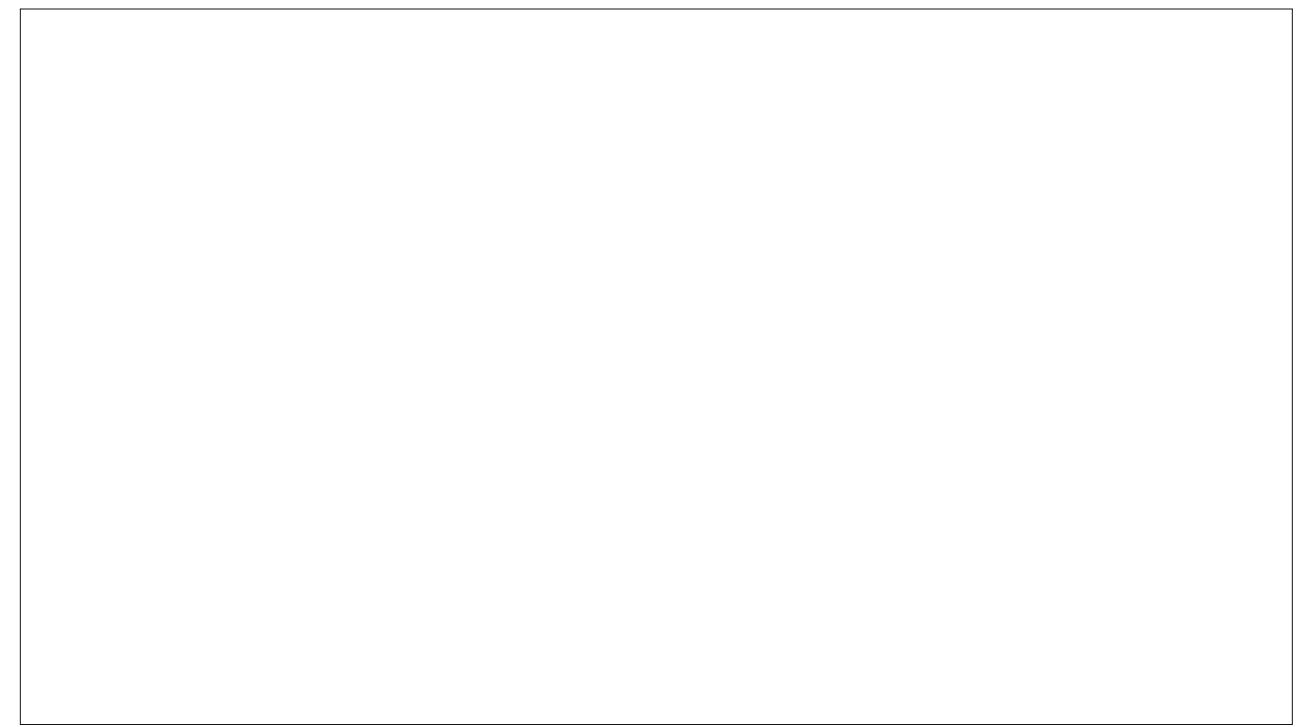

Sr whg e| ONM Vhswhp ehu: / 5344/ uxqqlqj Q GH1

## <span id="page-22-0"></span>Pqfocpy Sftpvsdft; Mibso Npsf Bcpvu Ju

e| SdxoDuqr wh +sduqr wh,

Diwhudoo with wold a which p dj d}lqh sdj hv der xw Rshqer { lq wkh uhf hqwp r qwkv/ | r x p d| eh  $z$  r qghulqj  $z$  khuh  $|x$  f dq ilqq p r uh lqir up dwir q der xwRshqer {1Z kloh wkh duwlf ohv ghdowz lwk Rshqer { 617/ Rshqer { 618 kdv mxvwehhq uhohdvhg1 I r uwxqdwhol/ doowkh lqir up dwir q lq wkh duwlf ohv z hmyh sxedvkha r yhuwkh odvwihz p r qwky ly ht xdool dssolf deoh wr Rshaer { 6181 Phor alh kdy ehha z r unlqi r q xsqdwhq Rshqer { LVRv wkdwihdwauh wkh qhz huRshqer { 618/ dqg lwwkr xog eh uhohdvhg ehir uh wr p xf k or qj hu1

Phdqz kl $\phi$ / f khf n r xwwkhvh uhvr xuf hv ehor z ir u p r uh Rshqer { lqir up dwir q1

#### [Rshqer](http://openbox.org/wiki/Main_Page) { Z lnl

I r udoowklqj v Rshqer {/ wklv lv | r xur qh0vwr s0vkr s1 \ r x z looilqq lqir up dwlr q der xwdoovr uw r i Rshqer { r swlr qv/ dv z hoddv wkh priif ldoqgr f xp hqwdwlr q1\ r x f da dovr ilga lair up dwir a uhi dualai dopyr uw r i Rshger { dgg0r qv1Mxvwuhp hp ehuwkdwlwl qr w uhf r p p hqghg wr lqvwdodssolf dwlr qv iur p r xwvlgh wkh r iilf ldoSFOlqx{RV uhsr vlwr u| 1 Lqvwhdg/ p dnh d sr vw lg wkh Sdf ndj h Vxj j hvwwhf wir q r i wkh SFOlqx{RV ir uxp ir ur qh r i r xusdf ndj huv wr sdf ndj h wkh dgg0 r g/ vr lwf da eh dagha w wkh r iilf ldoSFOlqx{ RV  $u$ hsr vlw $u$  1

#### $E r$  {  $O$   $C$   $r$  n $t$   $u$ }

With uhma qr wklqj t xlwh olnh uhghf r udwlqj iur p wlp h wr wlp h/ dqg z khq wkh xuj h vwulnhv | r x wr uhghf r udwh | r xuRshqer { ghvnwr s/ p dnh wklv vlwh | r xuiluvwvwr s1 Khuh/  $rx$  z looilqq qhz Rshqer { whp hv/  $z$  doosdshuv/ir qw/or jrv dqq r wkhuf r rovw.ii1

#### Fxvwp l}ht uj

I lqg hyhq p r uh Rshqer { wkhp hv/z doosdshuv dqg lf r q vhw dwwklv vlwh1Wkh olqn der yh vr uw r xwwkr vh xvhu0vxep lwhg f xvwr p l}dwlr qv wkdwkdyh wkh Rshqer { wdj dssolhq wr wkhp 1

#### [Xuxnudp](http://urukrama.wordpress.com/openbox-guide/) dm Rshqer { J xlgh

Lid z hooz uwha / z houhvhduf khg j xlgh wr Rshqer {/ z ulwha la sodla Haj olvk Iv p r uh wr I r xuolnlai / wkha orn qr ixukhuwkdq Xuxnudp dm Rshqer { J xlgh1 With j xlgh dsshduv wr eh t xlwh f r p sohwh/dgg vkr xog eh er r np dunha el hyhul Rshaer { xvhu vr wkdwwkh ixosr whqwldor i Rshqer { p d| eh uhdo}hg1

#### Duf [kOlqx{](https://wiki.archlinux.org/index.php/Openbox) Z Inl

 $R$ yhudwwkh Duf kOlqx $\{ Z \ln \mathcal{V} \}$  kh| p dlqwdlq d yhu f r p sohwh Rshqer { vhf wlr q/ vhsdudwh iur p wkh pr iilf ldoqRshqer { Z lnl1Ri vshf ldolqwhuhvwlv wkh vshf IdopWlsv ) Wulf nvavhf wir a1Wr slf v la with pWlsv ) Wulf nvqvhf wir q udqi h iur p idluot vlp soh wr dgydgf hg  $d$ qq f r p s $d$ n $\{1$ 

#### **[GhyldqwDuw](http://www.deviantart.com/?catpath=customization/skins/linuxutil/winmanagers/openbox&order=5Customise.org)**

Wr eh kr ghvw/ Lz r xog kdyh ghyhuwkr xj kwwr or r n dw GhyldqwDuwir uz lqgr z p dqdj huwkhp hv1Exwor dqg ehkr og/ wkh| duh wkhuh1Dv z lwk dq| wklqj | r x p lj kw h{ shf www ilqq dwGhyldqwDuw/ wkh t xdolw lv t xlwh qlf h/ vr | r x vkr xog wdnh wkh wlp h wr f khf n r xwwkh r iihulqi v khuh1

Lmp vxuh wkdwz lwk d olwoh p r uh glj j lqj / | r x f dq ilqg r wkhuRshqer { uhvr xuf hv r q wkh lqhw1Kr z hyhu wkhvh vl{ vlwhv vkr xog j r d or qj z d| wr z dugv j hwlqj | r x vdlolqj d vp r r wk f r xuvh z lwk Rshqer {1

## <span id="page-23-0"></span>Hon f [ pof ; QrozPoMovy . B Rvjdl Pwf swjf x

 $e$ | H}hnlhoNhdw  $u +$  odp gulqj,

Z kdwlv Sodl RgOlgx{B

 $l$  urp with vlwh =  $+$ k ws =  $2z$  z z 1sod | r q dqx { 1f r p,

Sod|RqQqx{ lv d slhf h rivriwzduh z klfk doorz v | r x w hdvlo lavwolodga xvh axp hu xv j dp hv dga dssv ghvlj gha w uxa z lwk Plf u vriw Z lggr z v Ž1

I hz j dp hv duh fr p sdwledn z lwk JQX20qx{ dww.kh prphqwdqg lwfhuwdlqol lvdidfwrusuhyhqwlqi wkh pljudwrgwrwklvrshudwigjvlywhp 1Sodl RgOgx{ edai v d f r vwith / df f hyvled dag hilf lhaw r ox wr a www.klvsurednp1

Z kdwduh Sod| RqOlqx{ \*v ihdwsuhvB

Khuh Iv d gr güh { kdxvwlyh dvwr i wkh Igwhuhvwlgj sr Igw  $wr$  nqr  $z =$ 

\ r x ar q\*wkdyh w r z q d Z lqqr z vŽ of hqvh w xvh Sod| RqOqx{1

Soll RgOgx{ lv edvhg r g Z lgh/dgg vr su ilw iu p doolwindw.uhv | hwlwnhhsv wkh xvhuiurp kdylgi w ahdozlwk lwfrpsoh{lwt1

Sod RqOqx{ Iv iuhh vr iwz duh1

Soll RgOgx{ xvhv Edvk dgg S| wkrg1

Qhyhukhohvv/ Sod| RqQqx{ kdv vrph exj v/dv hyhu slhf h r i vriwz duh=

Rff dvlr qdoshur up dqf h ghf undvh +p dj h p d| eh φινν iαlg dag i udsklf ν φινν ghwallong, 1

Qrwdooidphyduh vxssruwhq1Qhyhuwkhohyv/|rxfdq xyh r xup daxdolaywdoodwlr a p r axob 1

 $P$ | shwr qdoxvh=

I xvh Soll Radax{ irupruh widg navwp | i dp hv/Lxvh lwir up r vwr i  $p \mid Z$ lgh edvhg qhhqv1Rqh  $rip$ idyr uwh wklqj v der xw Soll RgOgx{ lv wkh vlpsolflyvri p dadi lai

surjudp \rxfdqdovrfuhdwhlrxurzqSodlRqOlqx{ vfulsw/wr1Wkurxikrxworvwriplwwruldow/Lzlooeh wolnigi dgydgwolih ri Sodl RgOlgx{1Dowkrxjkli|rx schihugrwwr xyh lw'wkh| fdg dooeh grahlg chi xodu  $Z$  lah wr \$

J hwkqi Sod| Rq $Q$ qx{ =

With vlp sohvwzd wrihw Sod RqQqx{ Iv wkur xj k V qdswl sdf ndj h p dadj hul\ r x f da ilga wklv xqqhupVrivzduh Fhqwhuqri rxup hax1Diwhuodxafklaj V | qdswlf / vlp so vhduf k ir u pSod| RqQqx{qlq wkh vhduf k edu dgg p dun lwir u lgywdoddwr g1\rx z lowkhq ilqg Sod| RqOqx{ lq pPruh Dssolf dwir gygxgghu pHp xodww uyglg | r xup hg x 1

 $Z$  lqh1E  $|$  vlp s $\phi$ folfnlqj wkhfrqiljxuh  $exwq$  |  $rx$  |  $hwd$ sondvdgwJ XLwkdw doorzy Irxwr p dadi hu I r xuZ lgh guyhv1 **CCCC** 

Lwdovr kdv d glf h oliv wri dssolfdwirgv | rxfdg lgvwdooz klf k kdyh suhf r qilj xung vhwlqj v walui hwha wr wkdwyshflilf

### **Windowmaker on PCLinuxOS: Windowmaker on PCLinuxOS: Window Handling Functions Window Handling Functions**

#### <span id="page-24-0"></span>**by Patrick G Horneker (phorneker)**

Last month, we discussed configuring Workspace options with WindowMaker. This month, we shall discuss Window Handling functions configured from the *WindowMaker Configuration Manager*. These options control the behavior of windows that are displayed on your Workspace (desktop).

As with last month, we shall go through the configurable options in the order shown in the Configuration Manager.

#### **Don't Cover Those Application Icons**

The first option is labelled *"Prevent windows from overlapping minimized windows when maximized"*. The phrasing of this option can be a bit confusing.

What this option means is that if you have applications whose windows have been minimized, they show up as icons at the bottom of the screen (unless configured otherwise as discussed last month with the Workspace options). By default, when you maximize the window of an open application (for example, Firefox), the window will be sized so it covers the entire screen (barring options that prevent the window from covering the Clip or the Dock as discussed earlier with the Workspace options).

When checked, maximizing the application window will resize the window to cover the screen except for

#### File Themes  $\mathbf{F}$ G

 $\overline{\mathcal{A}}$ 

36

 $\overline{\mathbf{z}}$ 

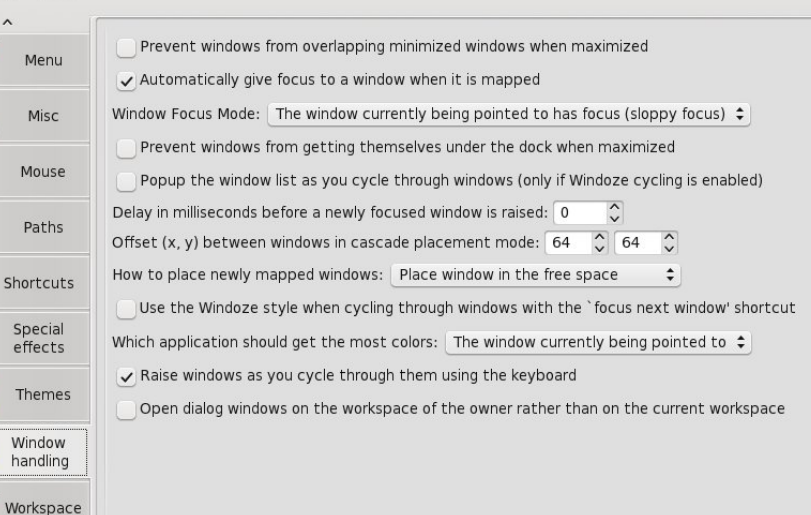

the portion of the screen occupied by minimized application icons, either as a row or column (also configurable with the Workspace options).

This is useful if you have minimized applications that you want to be able to access anytime you need the application.

#### **New Windows Get Your Mouse's Attention**

The next option is labelled *"Automatically give focus to a window when it is mapped"*. This means when a new window is opened, either by an application, or when you launch an application, that window gets all mouse and keyboard events.

*Sidenote: What is Focus? When there are multiple applications and/or multiple windows of an application displayed on the screen with any desktop environment, how does the window manager or desktop environment know where to pass keystrokes and mouse movements?*

*WindowMaker, GNOME, KDE, OpenBox, and other window managers keep track of any windows that are open, whether they are minimized as icons, maximized to full screen, or any other size of window. Within the mechanism for window management, there is a pointer to the current window on which to send mouse and keyboard events. This pointer is called the Focus.*

#### **Window Focus Mode**

WindowMaker provides two modes of operation when it comes to window focusing.

**Sloppy Focus**: In this mode, the window where the mouse pointer is currently on the desktop gets the focus for keyboard and mouse events. You need to click on that window to bring it to the front of your desktop. This is the default for WindowMaker (and was the default for NeXTStep desktops). This default also applies to window managers such as FVWM, TWM, and other window managers that were developed back in the early days of the X Window System development (i.e. the 1980s and 1990s).

**25**

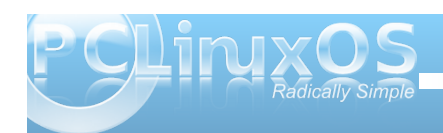

**Click to Focus:** In this mode, you need to click on any given window for that window to receive events from the keyboard or mouse. This mode should be familiar as it is the default for KDE, GNOME, XFCE, and LXDE. This should also be familiar to Windows or Mac OS-X users as that is how windows are handled on these systems.

#### **Stay off the Dock**

The next option, when selected will prevent any application window you maximize from occupying the column (or row if configured) where the Dock occupies the Workspace (desktop).

#### **Show Me The Window List**

Labelled *"Popup the window list as you cycle through windows...",* this option enables the window list to appear on the screen as you focus on windows with the mouse. By default, this is disabled. First, having the window list appear on the screen when using the mouse can be annoying. Second, you can use the Alt-Tab combination on your keyboard as a shortcut for this function, similar to KDE, GNOME, Windows or Mac OS-X.

#### **Mouse Lag**

Labelled *"Delay before window is raised"*, this option delays the focus (in milliseconds) on the window where you move the mouse pointer. (I am not sure why anyone would want to activate this option.)

#### **Options for Window Placement**

The next two options determine where new windows opened in WindowMaker are placed on your Workspace (desktop).

The first, labelled *"Offset (x,y) between windows in cascade mode*", is the offset in pixels (column by row) from the window that has the current focus. This option only works with the Cascade Window mode, described next.

The second option selects which mode new windows are placed on your desktop.

**Cascade Window Mode**: The first window is placed x pixels from the left edge of the screen, and y pixels from the top edge of the screen. The parameters for x and y are set with the previously described option labelled "Offset (x,y) between windows in cascade mode".

Windows opened after the first are placed x pixels from the left edge of the previously placed window and y pixels from the top edge of the previously placed window (hence the cascading effect).

**Place Window in the Free Space**: This is the default for the PCLinuxOS implementation. Free space is determined by the size of the window, and where the Dock and Clip are located, usually where the left hand corner of the window is placed next to the Clip.

**Place Window in the Best Free Space**: Similar to the previous option, only WindowMaker looks for the largest available free space to place the open window.

**Manual Placement**: This is where you determine where to place the window. An outline of the window is displayed on your desktop. The window appears after you click on the spot where the window will be placed. This option is the default for FVWM and TWM, and maybe some other window managers.

**Random Placement**: Just what it says. WindowMaker will place the open window in a random position on your Workspace (desktop), which may not be the best choice for what you may be doing in a given session.

The next option, labelled "*Use the Windoze style when cycling through windows...*" is deprecated thanks to the Alt-Tab keyboard shortcut. There is no reason to select this option.

#### **For 8-Bit Color Displays Only**

This option tells WindowMaker which windows should be assigned more colors from the 8-bit color palette. Leave this setting as it is, unless you are running a 256-color display on really old video hardware. (WindowMaker was around back in 1998 when I first started using Linux with Red Hat 5.2. This setting was relevant then as I was using a 512MB video board on an old AcerFrame 500.)

#### **The Alt-Tab Option**

Labelled "*Raise windows as you cycle them using the keyboard*", This enables Alt-Tab (by default) to cycle through the current list of open applications and their windows. I prefer to keep this setting as

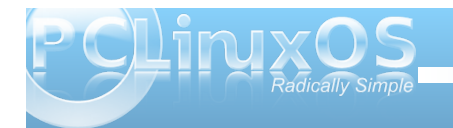

<span id="page-26-0"></span>wklv lv wkh vwdqgdug zd| zhf|foh wkurxjk rshq z lqgr z v/ dqg qr wxw q Z lqgr z P dnhuhlwhul Wklv Iv with ir uNGH/ J QRP H/ P df RV0 dgg Z lggr z v dprqjrwkhughvnwrsv1

Rshq Wkh Gldorj Er { Z khuhB

Wiklvrswirqdoorzv | rxwrsodfhgldorjer{hvfdoohg e| dssolf dwir qv r q wkh Z r unvsdf h +ghvnwrs, z khun wich dssolf dwir q lv uxqqlqj udwichuwidq rq wich Z r unvsdf h +ghvnws, wh xvhulv f xuhqw z r uniqi zluk1 E| ghidxowdoogldorjer{hvrshqrqukh f xuhqwZ r unvsdf h +ghvnws, 1

Fr qf oxvlr q

Z Iggr z kdagolaj f dsdelowih v Ig Z Iggr z P dnhukdyh ehhq du xqq vlqf h wkh ilwwyhwlr q edf n lq wkh odwn 4<<3v1 Vrphriwkhvhihdwwhvkdyhehhq ghsuh fdwng dag duh rad dssolfdeon wr yhu rog kdugz duh1 Lkdyh suhvhqwhg wklv duwf on w vkrz vrphrizkdwZlqgrzPdnhulvfdsdednri/dqgwr vkrz vrphriwkh klvwruj riwkly zlqgrz pdqdjhul

Sr whag e| rp vndwhw/ Vhswhp ehu 45/5344/ uxqqlqj [ifh1

### <span id="page-27-0"></span>n t'n f n f (t Oppl; QDNPT X jmilif f Zpv Ui spvhi

Z kha Lz dv navwd dwoh j luo Ldvnhg p | p r wkhuz kdwz looeh Zloop | frp sxwhueh Zlggrzvichh Khuh'v z kdwwkh vdlg w p h SFORV z loodozd v vhh | r x wkur x j k Wh{vwdup dgh Iwm wiru | r x **SFORV** Z kha Lz dv | r x qj dqg vr f duhiuhh

Lz haww wkh I ruxp w ilgg urp daf h With Linds and Wilkham Canada Clark Lo yhg klp dwilwwj odgf h

SFORV kdv dozd| v vhhq p h wkur xj k Wh{ vwdup dnhv Iwnavwdnh qhz **SFORV** 

 $Q$ rz Lkdyhfkloguhq rip | rzq Wkh| dvn wkhlup r wkhuz kdwz looeh Z looLkdyh z r up v dqg yluxvhv Luhooukhp uhqqhud

**RJJ** 

SFORV z loodozd| v vhh | r x vkur x j k Wh{ vwduz h doowkdqn | r x **SFORV** 

P<sub>S6</sub>

## <span id="page-28-0"></span>**Schedule Tasks With cron & anacron**

#### **by Pete Kelly (critter)**

Imagine having a faithful servant that could perform all your regular, mundane and necessary tasks for you? One who never forgets to do something, performs their duties precisely as they have been instructed and only ever needs to be told once how to do something? If only such a servant existed.

Well in the Linux/Unix world, there is just such a servant and its name is **cron**. Actually there are a few variations of this available but let's concern ourselves with the basic, available on all systems, **cron**.

The first version of cron to appear in Unix was written, as were so many of the basic Unix tools, by Brian Kernighan. More modern versions usually follow the format of the version by Paul Vixie, so you may sometimes see it referred to as vixie-cron. Cron. is intended to take some of the drudgery out of a system administrators life and to ensure that critical tasks are not overlooked. Cron is an essential tool for system maintenance, but can equally well help to keep a much simpler system, on a laptop or desktop PC, trim, tidy and backed up.

If all of this sounds too good to be true, well then I am sorry, but there are a couple of minor issues that you may not like.

The first issue is that this is a command line utility and so you will need to enter a terminal to set it up. It is really easy to do once you have the information. Cron is a daemon, which means that once started, it sits in the background until it is needed, consuming very few resources. It is started by one of the start-

up scripts when you boot the computer, so all you have to do is to configure it once and then forget it.

The other thing to be aware of is that cron is not intelligent. Faithful, accurate and reliable – yes, but not too bright. Tell cron to do something really stupid and it is done regardless of the consequences. Stupid is as stupid does, as our beloved Mr. Gump would say. Beware.

To configure cron, you have to provide a list of instructions, along with times and frequencies to carry them out. This is usually done in a plain text file known as a crontab. The format of this text file is simple but strict, and there is a command named crontab that allows you to manipulate it, as we shall see. Although the crontab file is a plain text file, it is not meant to be edited as you would normally do. There is a good reason for using the crontab command to create and edit your crontab file. When you save the file, it will check for and report on any syntax errors.

There is a file named crontab in the /etc/ directory that is used by the system for its maintenance scripts, but each user can have their own personal crontab. Let's take a look at the global system /etc/crontab.

**SHELL=/bin/bash PATH=/sbin:/bin:/usr/sbin:/usr/bin MAILTO=root HOME=/**

**# runparts**

**01 \* \* \* \* root nice n 19 runparts report /etc/cron.hourly**

**02 4 \* \* \* root nice n 19 runparts report /etc/cron.daily**

**22 4 \* \* 0 root nice n 19 runparts report /etc/cron.weekly**

**42 4 1 \* \* root nice n 19 runparts report /etc/cron.monthly**

The first line just tells cron which command shell to use to interpret the commands you want to execute. The next line tells it where to look for the commands. The third line tells cron to mail the results to root. Yes, it can do that, although I prefer to redirect any output that I want with a command similar to:

cron-command >> /home/me/cron-output.txt

Lastly is the home directory that cron should use. If this is not specified then cron will use the home directory of the user as specified in the /etc/passwd file.

Now we come to the bit that actually tells cron what to do and when to do it.

The first 5 positions separated by spaces or tabs tell cron when to execute the command in this order (see chart on the following page).

Using an asterisk in any position means first - last or, every possible value. Values may be given as lists – 1,3,5 or as ranges 1-5. A step may be given as value/step e.g. in the hours range 023/4 would execute the command every 4 hours. \*/4 achieves the same result.

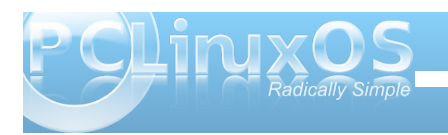

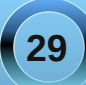

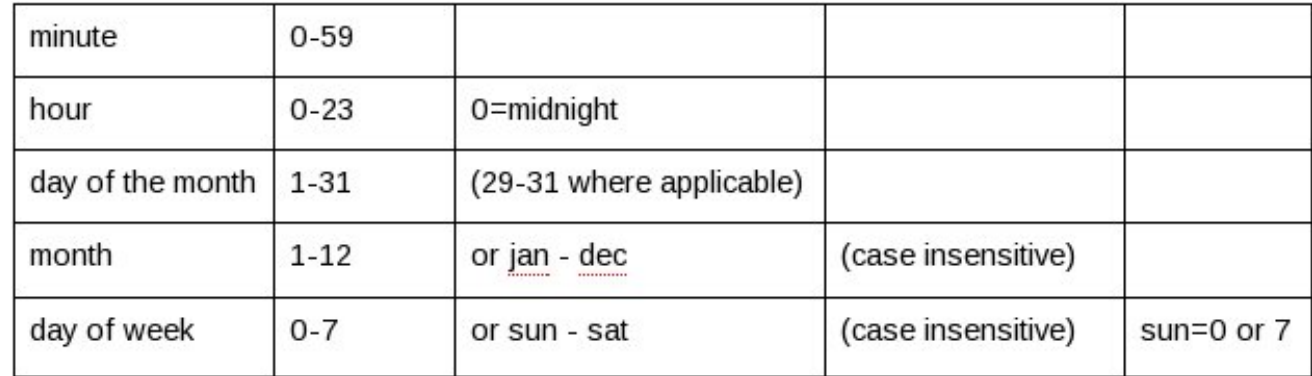

Additionally these five positions may be replaced by one of the following short-cuts:

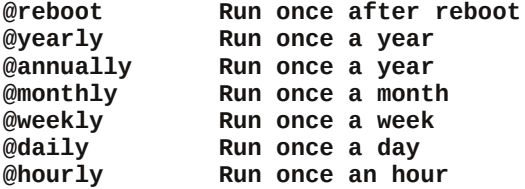

After these five is the name of the user who runs the command, here it is root but this field is neither required nor allowed in a users personal crontab.

Finally we have the command to execute. The actual command need not concern us but for those who may be interested:

**nice n 19** tells the process scheduler to give the following command the lowest priority ( in other words be nice and don't hog too much of the processors time when it may be needed by others).

**Run-parts** -- report This command runs all executable files in the following named directory.

So, for example, the third command down will execute all files at 4:22am on each Sunday every month i.e. weekly and at a time when system usage is likely to be low. If you want to make use of this feature and add your own scripts to one of these directories then make sure that the script name does not contain a period – myscript not myscript.sh. From the runparts documentation: *"the names must consist entirely of upper and lower case letters, digits, underscores, and hyphens."*

The first time that you use the crontab command, if no crontab file exists for you then it creates one but you won't find a file named crontab anywhere in your home directory. The file is named with your user name and is put in /var/spool/cron/.

The crontab command has few options and only three that are likely to be useful. They are:

- **e** edit or create the file
- **-1** list the contents of the file
- **r** remove the file

Typing "**crontab e**" will open the file in the vi or vim editor ready to be edited. If the idea of having to use the vi editor fills you with dismay, then don't despair. To force crontab to use a friendlier editor, such as nano, you can enter this on the command line

#### **export EDITOR=nano**

You can use whatever your favorite editor happens to be. You can even add this to your .bashrc file to make the change permanent. You may notice that the file you are editing is not called crontab, but has a rather strange name. Just accept the name and all will be well.

It's now time for an example.

First of all, check that cron is actually running with this command

**ps aux | grep crond**

You should get output similar to this

**root 2955 0.0 0.0 4512 1144 ? Ss 09:51 0:00 crond**

#### **pete 15518 0.0 0.0 4300 720 pts/3 S+ 13:38 0:00 grep color crond**

The first line is cron running. The second is the command we used to find that out. In the extremely unlikely event that cron is not running, then the easiest way for PCLinuxOS users to start it is with the PCC control panel.

PCC > System > Manage system services.

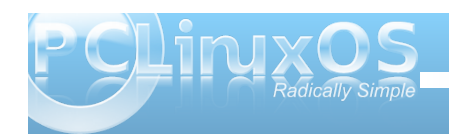

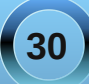

#### **Schedule Tasks With cron & anacron**

#### **Liberation Sans PCLinuxOS Control Center**

File Options Help

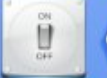

#### Manage system services by enabling or disabling them

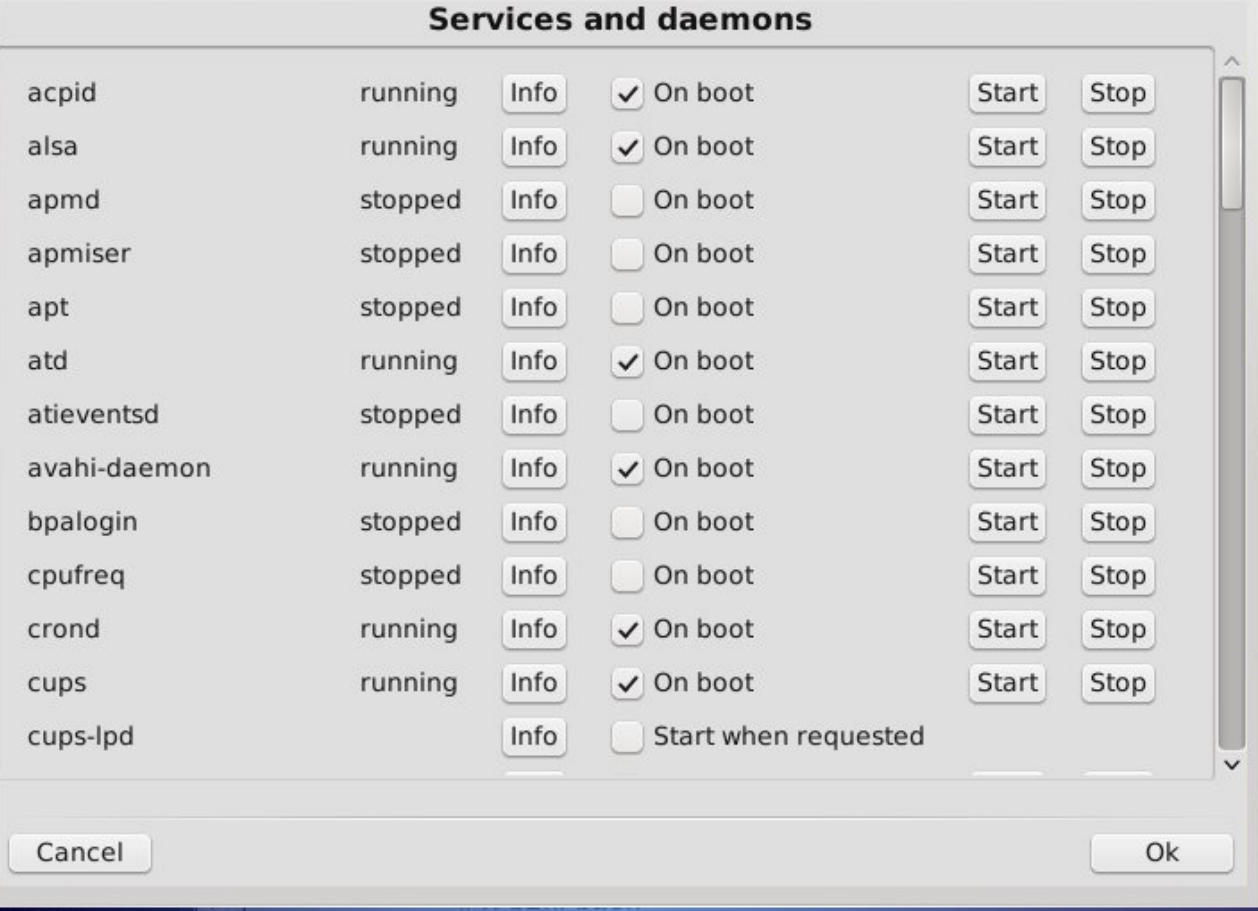

Make sure that crond is running by clicking the start button and check the 'On Boot' box.

If I want to wrap the contents of a folder into a tarball (one big file) everyday and compress it, then save it, with a unique file name that includes the date, to a remote directory and to have all of this executed automatically for me at 2:25am every day, then I could write a simple script to do that called maybe *docsbak* like this:

**#!/bin/bash**

tar  $-czf$  /backups/`date  $+$ %d-%m-%Y`**backup.tar.gz /home/pete/Documents/\***

**exit 0**

 $A = 0$ 

Make it executable with **chmod +x docsbak**

Edit my crontab by typing **crontab e**

**25 02 \* \* \* /home/pete/docsbak**

Then after a few days I might see a directory listing like this

**pete@connaught\$ ll h /backups/ total 75M rwrr 1 pete pete 19M Sep 11 02:25 11 092011backup.tar.gz rwrr 1 pete pete 19M Sep 12 02:25 12 092011backup.tar.gz rwrr 1 pete pete 21M Sep 13 02:25 13 092011backup.tar.gz rwrr 1 pete pete 18M Sep 14 02:25 14 092011backup.tar.gz**

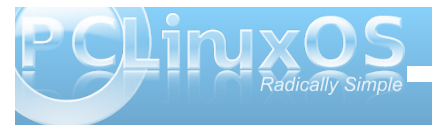

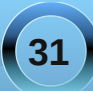

I could now add a command to delete files that are more than say 30 days old and have that automatically executed monthly.

Of course this assumes that your computer is running continuously and I know many Linux users leave their machines running for months at a time.

But what if **you** don't leave your machine running? And what about laptop users? If the time to perform a task falls when the machine is off then the job doesn't get done. In these cases we need **anacron**.

While the cron daemon runs permanently in the background and wakes up every minute to check if there is something that needs to be done, then either does it or goes back to sleep for another minute, anacron employs a different strategy. Anacron looks not at the current time but at how long it is since a task was carried out.

There are other differences, too. There are no individual user configuration files. All tasks are executed as root and listed in the global configuration file /etc/anacrontab, unless directed to another file by using the -t option (actually root may use his powers to execute the file as another user for reasons of security). Also, anacron does not use minutes and hours to time the execution of tasks, only days.

The configuration file has a similar layout to crontab but has four fields per task line.

1. The period in days before a task needs to be executed

2. A delay in minutes before starting a task

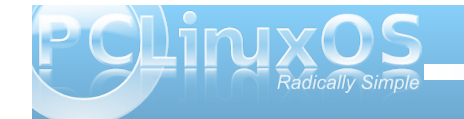

#### 3. A unique job identifier

4. The command to execute

The first field tells anacron how many days should have passed before the task is executed. This can be replaced by one of the short-cuts as used by crontab, with the obvious exception of @hourly.

The second field is to tell anacron how long it should wait after it is started before executing a due task. Why should you want a delay? Well anacron is not a daemon hanging around in the background like cron. It is executed, does what is necessary and then exits. Normally, it is executed by a start-up script on boot up, so it is a good idea to let things settle down and allow the user to get started using the system before quietly getting on with the housekeeping and maintenance tasks assigned to it.

Field number three is a name you give to the task. This can be anything you want that is unique, reasonable and meaningful to you. Anacron will create a file of this name in /var/spool/anacron. The contents of this file is simply a time-stamp of the form **year month day** e.g. 20110828. This is what anacron looks at when executed. If this date, plus the contents of field one is less than or equal to **now** (now being the current date), then the task will be carried out and the time-stamp in the file updated to **now**.

Finally comes the command to carry out, which is often preceded by the **nice** command to introduce a degree of niceness to reduce system load. Here's part of a basic PCLinuxOS anacrontab:

#### **SHELL=/bin/sh**

**PATH=/sbin:/bin:/usr/sbin:/usr/bin**

#### **MAILTO=root**

**# the jobs will be started during the following hours only**

#### START\_HOURS\_RANGE=6-22

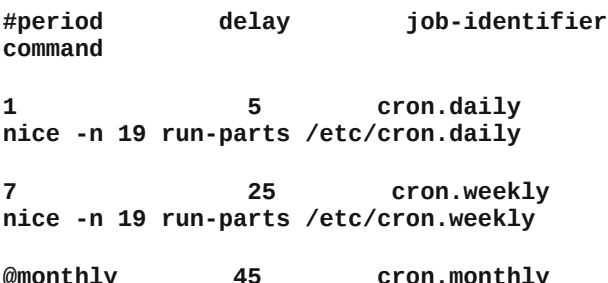

**@monthly 45 cron.monthly nice n 19 runparts /etc/cron.monthly**

*(Editor's note: the spacing was done to promote clarity. Each blank line represents the end of the previous entry, which appears on a line of its own in the actual file.)*

You may notice that anacron is being told to execute some of the same tasks as cron. So what is going on here?

There is some clever interplay between cron and anacron. If the system is down for a period of time, then certain tasks set to be run by cron will be missed. Then these can be checked and completed by anacron. Similarly if cron has completed a task, then you don't need anacron to repeat the process.

<span id="page-32-0"></span>Wklv lv df klhyhg lq ydulr xv z d| v e| gliihuhqw glvwulexwlr qv1SFOlqx{ RV gr hv lwe| kdylqj dqdf ur q  $\sigma$ rn dwgdlo $\prime$  kr xuo $\prime$  p r qwko| dqg sr vvleo $\sim$ | hduo| f ur q wdvnv wr vhh li wkh| kdyh ehhq p lvvhg/ dqg dovr e| furq uxqqlqj d dwoh vf ulswwr xsgdwh wkh dqdf ur q wlp h0vwdp s r i dq| wdvnv lwuxqv vr wkdwdqdf ur q nqr z v wkdwwkh wdvn kdv ehhq f r p sohwhg1

With VWDUWbKRXUVbUDQJ H ydulded op lww. wlp h shulr g z khq dqdf ur q lv shup lwhg wr h{hf xwh wdvnv/ khuh 9DP wr 43SP/ z klf k hqvxuhv wkdw dqdf ur q z loo qr weh h{hf xwlqj wdvnv z khq f ur q lv p r vwdf wyh1

Sr whge| Duf klh/ Vhswhp ehu 46/ 5344/ uxqqlqj NGH1

### <span id="page-33-0"></span>**II TTooookk TThhee RReedd PPiillll ...... AAnndd LLooookk WWhheerree II EEnnddeedd UUpp** Testimonial:

**by Opey**

The Rabbit Hole had a chamber with a wall of windows behind a veil with the words, "IGNORE WHAT'S OUTSIDE," painted on it. Emboldened by my previous experiences of discovery of forbidden Truths while burrowing about, I indignantly tore aside the veil and defiantly peered outside the windows into the Open Source landscape. After gazing for what seemed like months at the plethora of variously-sized edifices, all of which are marked with the words, "Welcome! Freely enter!" I decided to actually lumber through a window and go investigate the buildings.

After noting the building directory of several buildings, I decided to further investigate the "PCLinuxOS" building, and walked through the KDE entrance. The guard at the doorway, however, held up his hand and insisted that I choose to comply with password etiquette. Not wanting to seem untoward, I acquiesced.

'Whoa!" I exclaimed. "Totally rad!" ... or some such retro-effusion. "Jeepers! ... so much alien stuff!" Then I came upon requests from seemingly every direction to provide a password. "This is getting really old, really really fast," I thought.

Shortly, however, I discovered that, when scanning over the building's directory outside, either I missed the part, or else it was missing from the directory, that cautioned me to don high-speed slippers before entering. Since I hadn't ever previously forayed into any of these buildings in the Open Source

landscape, it took me awhile, and required my poking around some forums for info, to finally learn that it was my PC's clod-hopper MS-esque modem that the building's floor just could not handle. By this point, my frustration over having spent so much time on a futile foray was heaped upon my disappointment with not being able to explore all the rooms. I resolved that I would forestall revisiting the building until after I'd made certain preparations upon my laptop. Perhaps someday my PC would once again enjoy high-speed ... slippers.

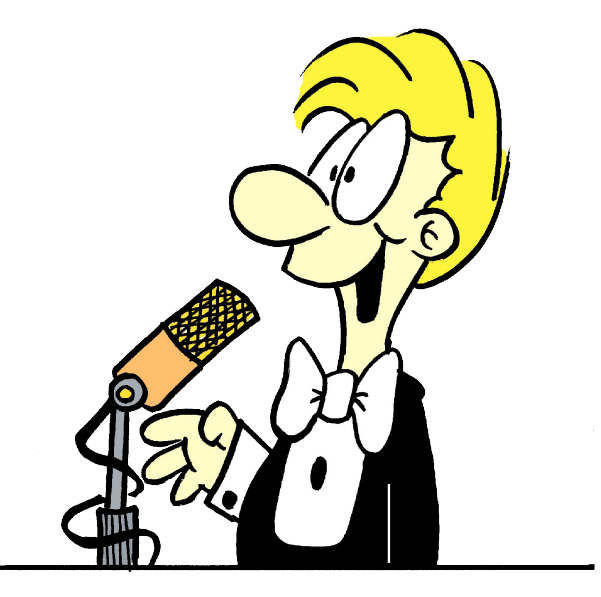

Meanwhile, as I sauntered back toward the building's exit, it occurred to me to attempt to recant my agreement to provide a password at every turn. As I was (and am) completely oblivious to the functions of this alien land, I poked around fairly haphazardly.

I left the building. By then, I was ready to just dualboot back through windows and fogedaboutit. After a session in what now seemed like a breath of fresh cyber-air, I needed to reboot for some reason (prolly some apps installation).

Zip. Nada. Niente. Caput. Finis. ... well, for all intents and purposes, anyway.

Some lingering message about loading something ... and no recourse but to turn off the lights. On retrospect, this .. snafu ... may have had something to do with my having, inventively, I concede, encrypted an extra FAT32 partition that I created during the setup process.

After reformatting, reloading the system, and then restoring from Paragon BU/Restore archive, I was up-to-snuff ... but, of course, the windows entryway out into the Open Source landscape was gone.

I mulled over reconstructing it on the PC. .... naw. What for? I'm not about to go invest money into what only turns out to be a slow boat to China, one that will, hopefully, be sunk in short order (no offense to China).

So. That brings me to today. Today I am preparing to reconstruct the window entryway into the Open Source landscape ... but on my laptop. (Starbucks is a fine place where to don high-speed slippers.) I am going to follow the CD-Live instructions TO THE CYBERLETTER. I am going to be compliant and be a good little adventurer. I am not going to cast off the password etiquette for what seems like every move I make while rummaging through the PCLinuxOS

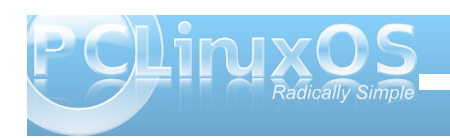

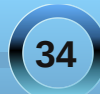

<span id="page-34-0"></span>exloglqjxqwloLfdqpdnhiulhqgvzlwk.vrphri|rx<br>rxwwkhuhzkrfdqkrogp|PV0hvtxhkdqg111zklohL<br>uxppdjhwkurxjkwkhSFOlqx{RVexloglqj11111vr111  $xp$ 

111 f dq vr p hr qh p hhwp h dwwkh gr r uB

Rsh|/ir uhyhup r uh1

Sr whng e| dj p j / Vhswhp ehu 59/ 5344/ uxqqlqj Q GH1

### n t'n f n f (t Oppl; Uf y t ubs Tp Usv f

<span id="page-35-0"></span>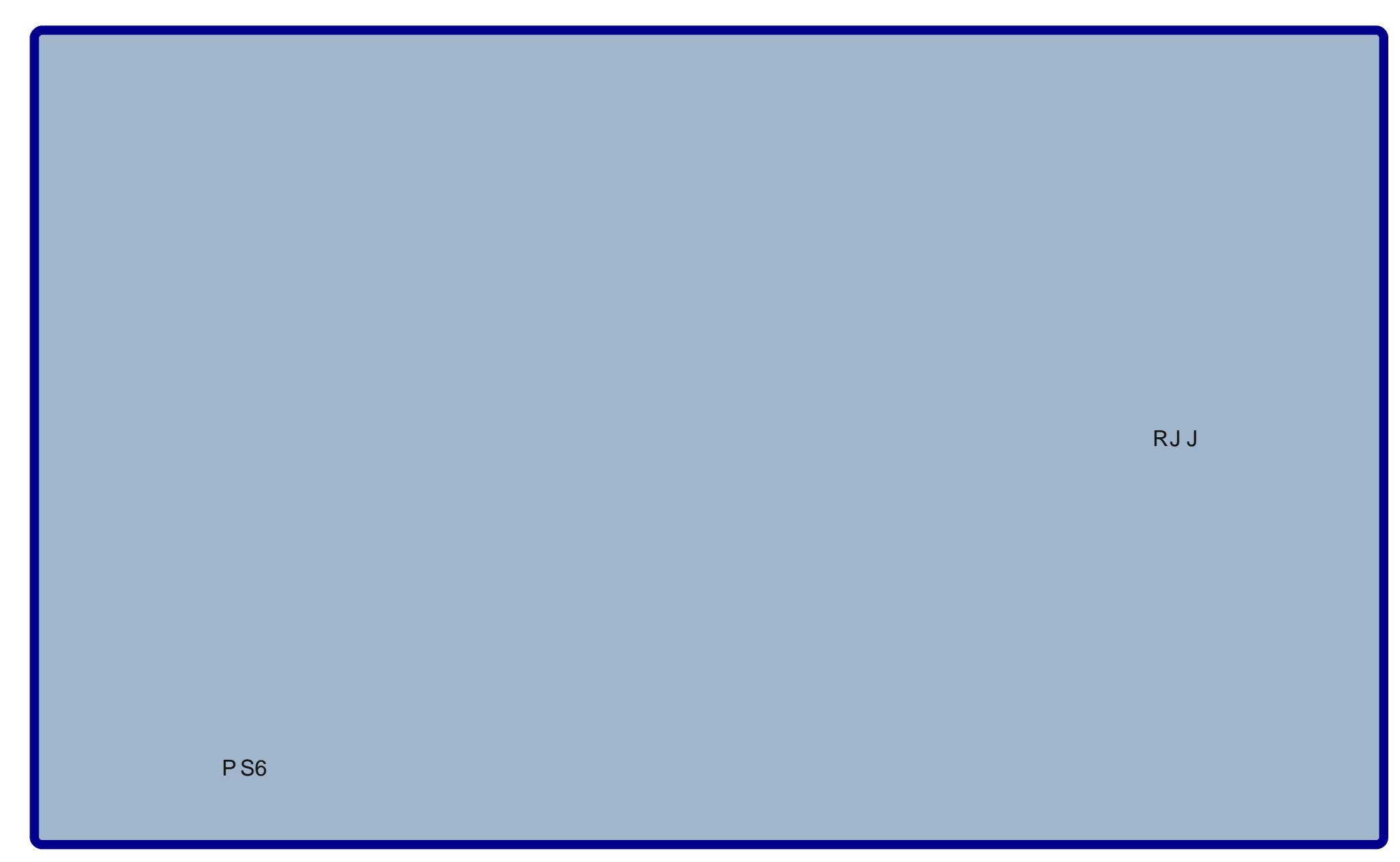

<span id="page-36-0"></span>e| Jdu| O1Udwoli +hurqvwxf,

With frp sxwhuodqixdih\rulfnzdvqhyhorshqlq 4<<9 el Gdyla P xau z kloh kh z dv z r unlaid wokh Odz uhaf h Oyhup r uh Qdwr gdoOde1Wkly ly dg lqwhusuhwhq odqjxdjhzulwwhqlqwkhFfrpsxwhu odgi xdj h dgg z klf k kdv d v gwd{ z klf k lv yhu p xf k vlp loduw wkdwr i F lwhoil lw p dlg x vh v duh lg p dwkhp dwfdosuriudp plgiriody in gdwd yhw dgg r wkhuqxp huf dof dof xodwr qv1Lw p dlq ihdw.uh lv lq dud| kdggdgj/z klfk p dnhv lwded w h{hf xwh fr gh p xfk idvwhuwkdq wkh qr up dolqwhusuhwhg odqj xdj hv1

Ehfdxvh rivkh xqltxhqhvv rivkh odqixdjh ihdw.uhv/wkhehvwphwkrgwrdssurdfkohduqlqjwklv z r xog eh wr uhdg r gh r i wkh lgwur gxf wr ul duwlfonv ir xgg r g wkh Lgwhughwl Vlgfh wkh odgi xdjh z dv r gol lqwr gxf hg lq 4<<9/r qh ri wkh hdudhvww.hdwp hqw ri wich odgi xdj h z dv dg duwif on z klfk dsshduhg lg d 4 <<; Ivvxh riwkh Olqx{ J d}hwht1Wklv z dv z uwhq e Fdu R'Euhq dqq kh fdong lw=Wkh \rufn Surjudp plgj Odgj xdj h1\rx pd|ilgg lwrg wkh z he kws=20 gx{j d} hwn 1ghw2vvxh592 euhq1kwp d

With Iv dq dulf on lq Z Inishgid z kif k kdv vhyhudo looxywdw'r av riwkh dudl ihdwsuhv riwkh odaixdih = kws=2hqtz Inlshqldtruj 2z Inl2 rufnb+surjudpplqibodq j xdj h,

Qrz dv wkhodqj xdjh kdv v|qwd{z klfk lv yhu| F0 olnh/|rxpljkwh{shfwwkdwwkhodvwohwhuriwkhiloh zrxog jlyhdfoxh wrwkh gdw.uhriwkh surjudp 1 Dv zlwk jff/wkh 1f lqglfdwhgd Fsurjudp/wkh 1id Iruwdq dqg wkh ff rqhiruwkhf..frp slohulq wkh vhwllow iru\rufn vhhp w eh fdoong lqf oxghilohv/ dag duh vr lagif dwng e| kdylgi 1 dv wkh ilgdosduwri wich ild gdp h1Wklv lv er ugh r xwel wich wund wo hawla wkh riilf ldo\rulf n krph sdihirxqqrq Vrxuf hiruj h1

\rxfdqvhhfohduo|wkh vlploduw| riwkh \rufn frghwrwkdwriwkhf odgi xdi h1Doowkh whshv ri frpp hawarwawtrairuF ruF.. duh dovr xvhq lq  $\ln$  ruf n f r gh1000000A

With Vr x of hir y h kr p h sdi h ir u\ r uf n lv ghir widwig Igp xfk wich vdp h p dqqhudv wkh ilon ir uwkh DSO odai xdi h1

With durz v dwwkh wrsdqgerwrp riwkh sdjhzloo pryhrgh wkurxjk wkh v|vwhp 1 Wkh frghiru\rulfn lv fryhung el wich EVG of hay h/dgg yhuvir av duh dydlodeon ir uZ lggr z v/ P df v/ X gl{ hv/ dgg Qgx {/ do z wkr xwwkh ahha wr frawlexyla wr wkh Eloo J dwhy thukhp hawixgg1Wkh weev dwikh vuoluw i ukh Krph sdjh wdnh | rxwrixoofryhudjh riwkh \rulfn odgi xdj h/z khuh | r x f dq gr z gordg wkh f r gh/ h{dp son surjudp v/d surjudp p lgj p dgxdødgg vhyhudoh{dp soh surjudp v +qh{wsdj h/wrs,1

Z kloh uhdglqj wikh p dwhuldo/ | rx dovr ohduq wikdw yhwlr gy ir ul hgr ud dag Ghelda z loeh ir xgg la wkh uhsr vlw uhv ir uwkhyh vl vwhp v1Dq lp shqqlqi kduq adyhidloxuh surklelwha phiurpehlaideon wrorda dq| rip| SFOqx{RV lqvwdoodwlrqv1

With grf xp hqw vxj j hvw.kdwr qf h | r x uhdg with pdwhuldo/irxwolwr lqvwdood yhuvlrqri \rufnralrxuvlywhp dgg nh lg wkh h{dp sohv wordfwxdool vhh wkh v vwhp lq r shudwir q1 Rqf h L ylvlwag wkh VI gdswlf suriudprawkh Gheldg 8137 v| vwhp L ondughg widwwkhuh z huh p dq| ilohv ir u  $\ln \frac{1}{10}$ gr f xp havdwir g1Vr wkly z dy hdylol lgvwdoong wrwkh v v whp 1 K r z hyhu/doo  $\overline{Q}$ 

#### **Computer Languages from A to Z: Yorick**

<span id="page-37-0"></span>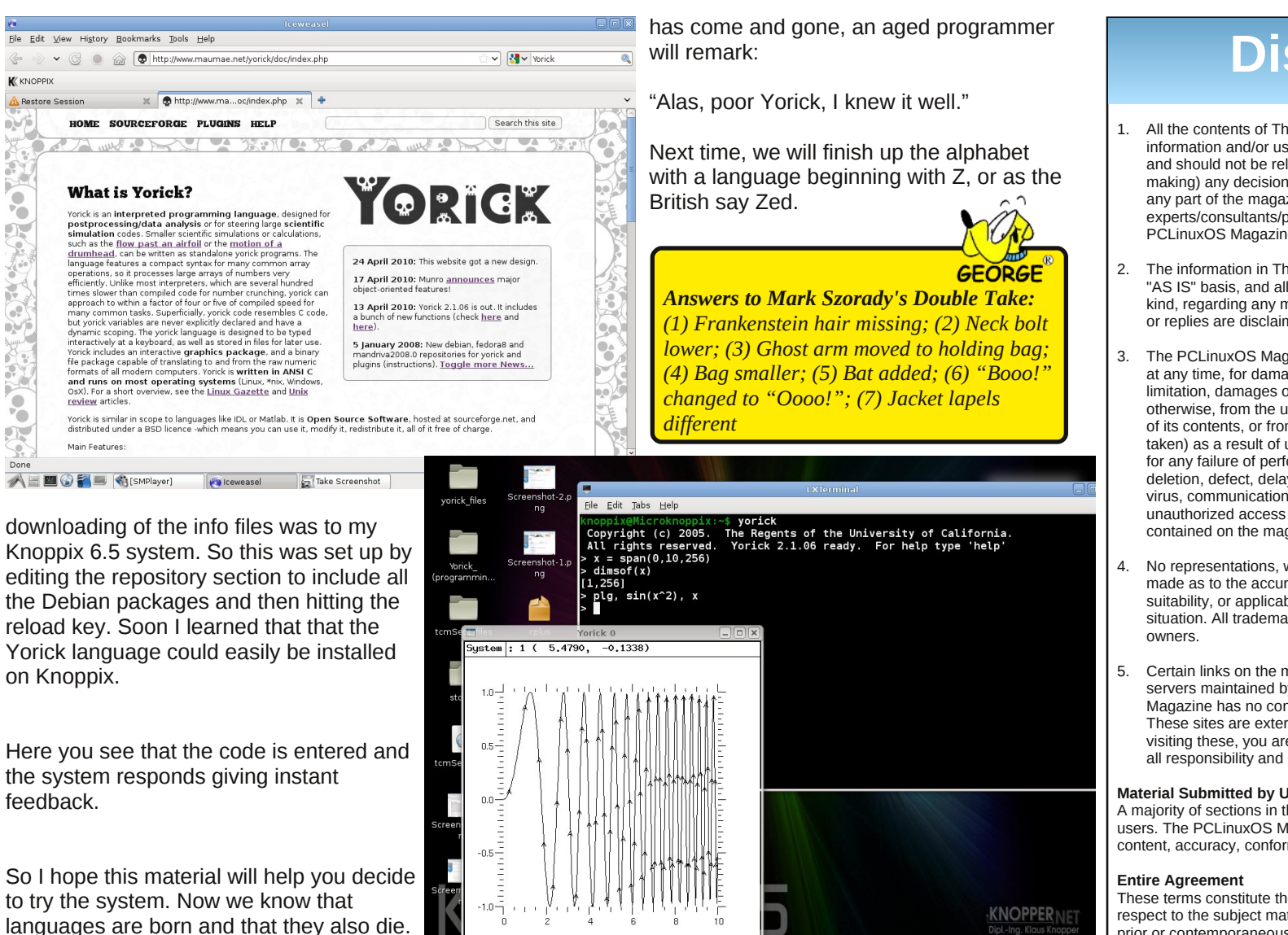

**A E ■ ● ● ■ ● [Vorick LG Issue ...** ■ LXTerminal

So some time in the future, when Yorick

### **Disclaimer**

- All the contents of The PCLinuxOS Magazine are only for general information and/or use. Such contents do not constitute advice and should not be relied upon in making (or refraining from making) any decision. Any specific advice or replies to queries in any part of the magazine is/are the person opinion of such experts/consultants/persons and are not subscribed to by The PCLinuxOS Magazine.
- 2. The information in The PCLinuxOS Magazine is provided on an "AS IS" basis, and all warranties, expressed or implied of any kind, regarding any matter pertaining to any information, advice or replies are disclaimed and excluded.
- 3. The PCLinuxOS Magazine and its associates shall not be liable, at any time, for damages (including, but not limited to, without limitation, damages of any kind) arising in contract, rot or otherwise, from the use of or inability to use the magazine, or any of its contents, or from any action taken (or refrained from being taken) as a result of using the magazine or any such contents or for any failure of performance, error, omission, interruption, deletion, defect, delay in operation or transmission, computer virus, communications line failure, theft or destruction or unauthorized access to, alteration of, or use of information contained on the magazine.
- 4. No representations, warranties or guarantees whatsoever are made as to the accuracy, adequacy, reliability, completeness, suitability, or applicability of the information to a particular situation. All trademarks are the property of their respective
- 5. Certain links on the magazine lead to resources located on servers maintained by third parties over whom The PCLinuxOS Magazine has no control or connection, business or otherwise. These sites are external to The PCLinuxOS Magazine and by visiting these, you are doing so of your own accord and assume all responsibility and liability for such action.

#### **Material Submitted by Users**

A majority of sections in the magazine contain materials submitted by users. The PCLinuxOS Magazine accepts no responsibility for the content, accuracy, conformity to applicable laws of such material.

These terms constitute the entire agreement between the parties with respect to the subject matter hereof and supersedes and replaces all prior or contemporaneous understandings or agreements, written or oral, regarding such subject matter.

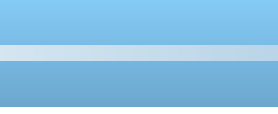

Worick 0

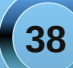

### **More Screenshot Showcase**

<span id="page-38-0"></span>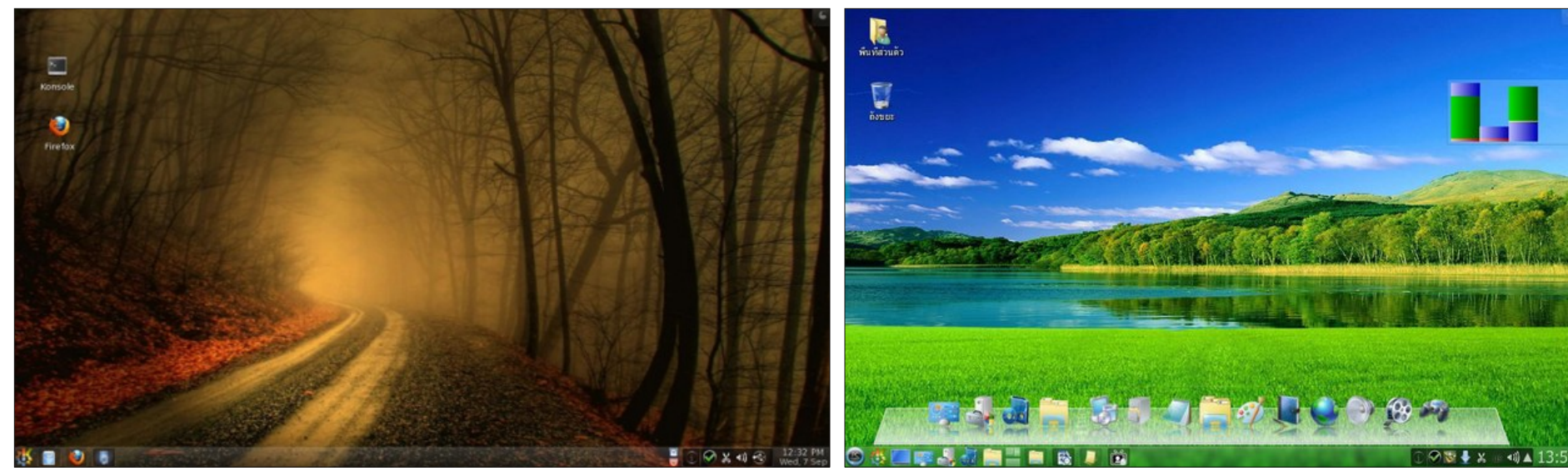

Bottom Left: Posted by konaexpress, September 19, 2011, running Gnome.

Top Left: Posted by ferry\_th, September 7, 2011, running KDE.<br>Bottom Left: Posted by konaexpress, September 19, 2011, running Gnome. Bottom Right: Posted by Itelmo, September 5, 2011, running LXDE.

**39**

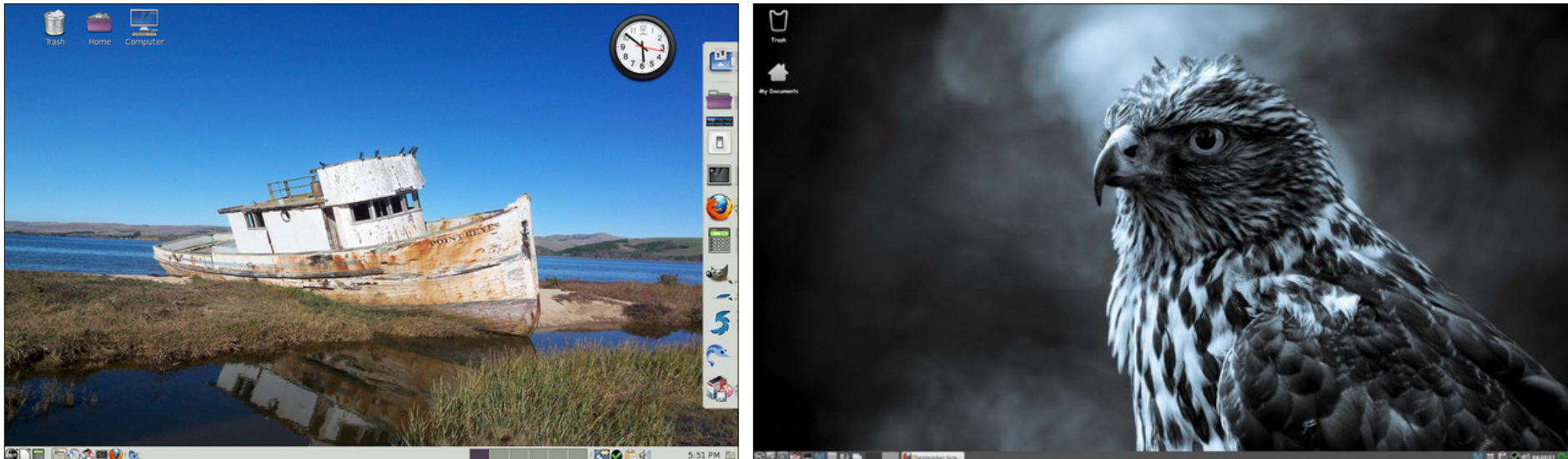

# 201 October

Sun Mon Tue Wed Thu Fri Sat

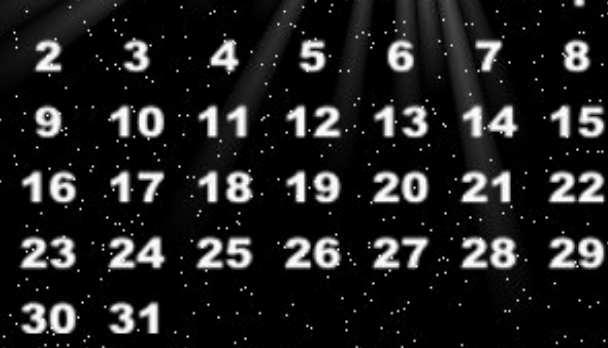

 $\text{Tr}[\text{100}] = \text{Tr}[\text{100}] = \text{Tr}[\text{100}]$ 

INJWOS